**Software de gestión académica para el jardín infantil Mi Casita de Colores de Soacha, con la implementación de las nuevas tecnologías de la comunicación** 

Giovanni Baquero Vargas

Luis Alberto Vasquez Rativa

Universitaria Agustiniana Facultad de Ingeniería Tecnología en Desarrollo de Software Bogotá, D.C. 2020

# **Software de gestión académica para el jardín infantil Mi Casita de Colores de Soacha, con la implementación de las nuevas tecnologías de la comunicación**

Giovanni Baquero Vargas

Luis Alberto Vasquez Rativa

# Director

Martha Yaneth Segura Ruiz

Trabajo de grado para optar al título de Tecnología en Desarrollo de software

Universitaria Agustiniana Facultad de Ingeniería Tecnología en Desarrollo de Software Bogotá, D.C. 2020

# **Dedicataria**

Quiero dedicar este trabajo principalmente a mis padres, compañeros y docentes que me acompañaron en este largo proceso de creación del proyecto de grado en cada momento de formación académica y no dejarme vencer por los obstáculos que se me presentaron en el camino y apoyarme para cumplir una meta más en mi vida.

Luis Alberto Vasquez Rativa

Dedico este proyecto a mis familiares, especialmente a mis padres, que tanto ellos como mis compañeros y docentes estuvieron allí en el proceso de creación, resolviendo dudas y apoyándome todo el tiempo.

Giovanni Baquero Vargas

# **Agradecimientos**

A nuestras familias por apoyarnos en cada momento de nuestra vida y nuestra formación académico.

A la señora Astrid Yadira Rincón Hernández directora del Jardín Infantil Mi Casita de Colores, ubicado en la localidad de Soacha.

A la profesora Martha Yaneth Segura Ruiz por la colaboración y por ser la principal tutora del proyecto.

A los padres y docentes del Jardín Infantil Mi Casita de Colores por la colaboración en las pruebas de usabilidad del proyecto.

#### **Resumen**

El objetivo general de este proyecto es desarrollar un software que permita fortalecer el proceso de aprendizaje de los estudiantes del jardín infantil Mi Casita de Colores ubicado en la localidad de Soacha, a través de una plataforma educativa web, que permita a los estudiantes saber el estado actual de las notas, observaciones y así mismo facilitar la entrada a las clases virtuales creadas previamente en ZOOM, este proyecto fue desarrollado siguiendo las etapas de la metodología ágil de desarrollo XP eXtreme Programming (Programación Extrema), estas etapas son análisis, diseño, desarrollo y pruebas, en primer lugar la etapa de análisis del proyecto comenzó en el mes de enero del 2020 y termino en el mes de junio del 2020, en segundo lugar la etapa de diseño fue desarrollado en el mes de julio, en tercer lugar la etapa de desarrollo fue desarrollada entre los meses de agosto y octubre del 2020 y en último lugar la etapa de pruebas se desarrolló en los 15 últimos días del mes de octubre, esta etapa conto con tres tipos de pruebas tales como pruebas de usabilidad, pruebas de Evaluación Heurística y Pruebas de Funcionalidad. Los resultados obtenidos en las encuestas permitieron realizar ciertas correcciones del sistema y así garantizar la correcta funcionalidad de este.

*Palabras clave:* plataformas educativas, gestión de seguimiento, comunicación, estudiante.

# Tabla de contenidos

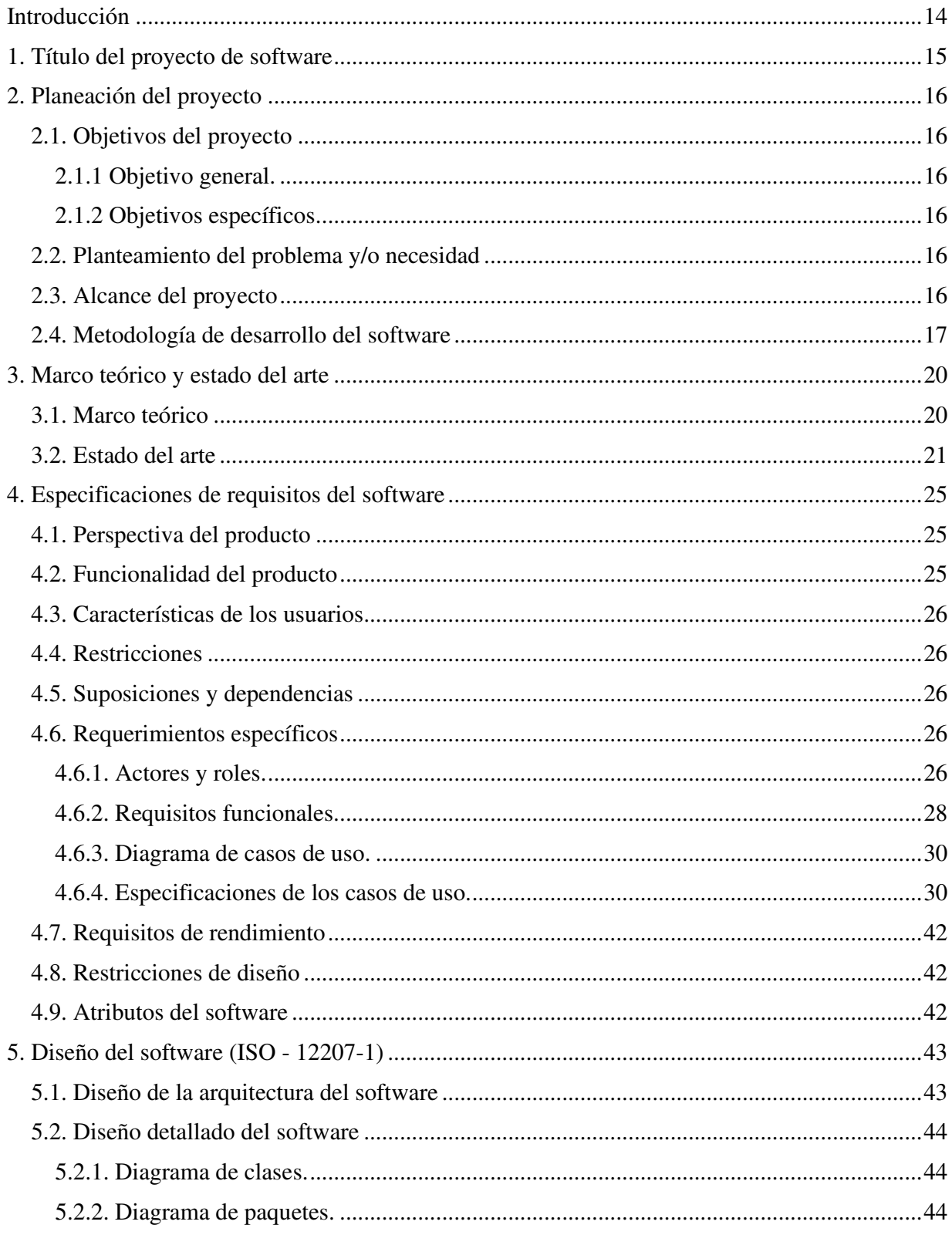

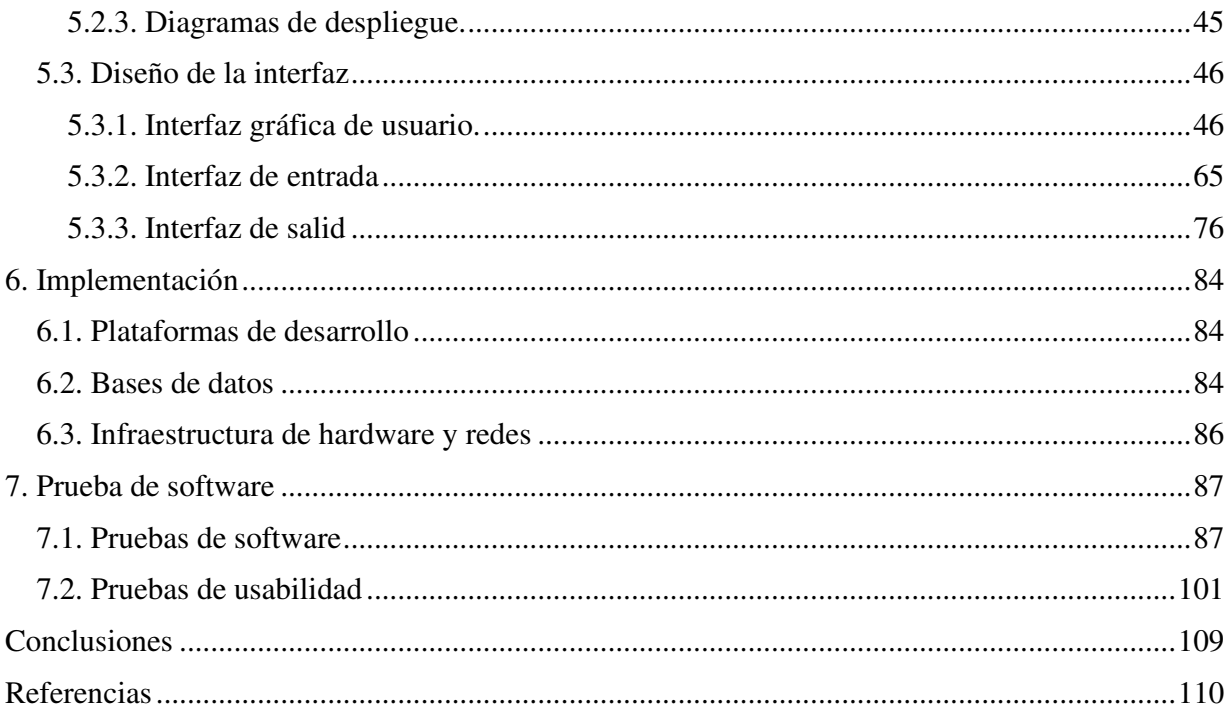

# **Lista de tablas**

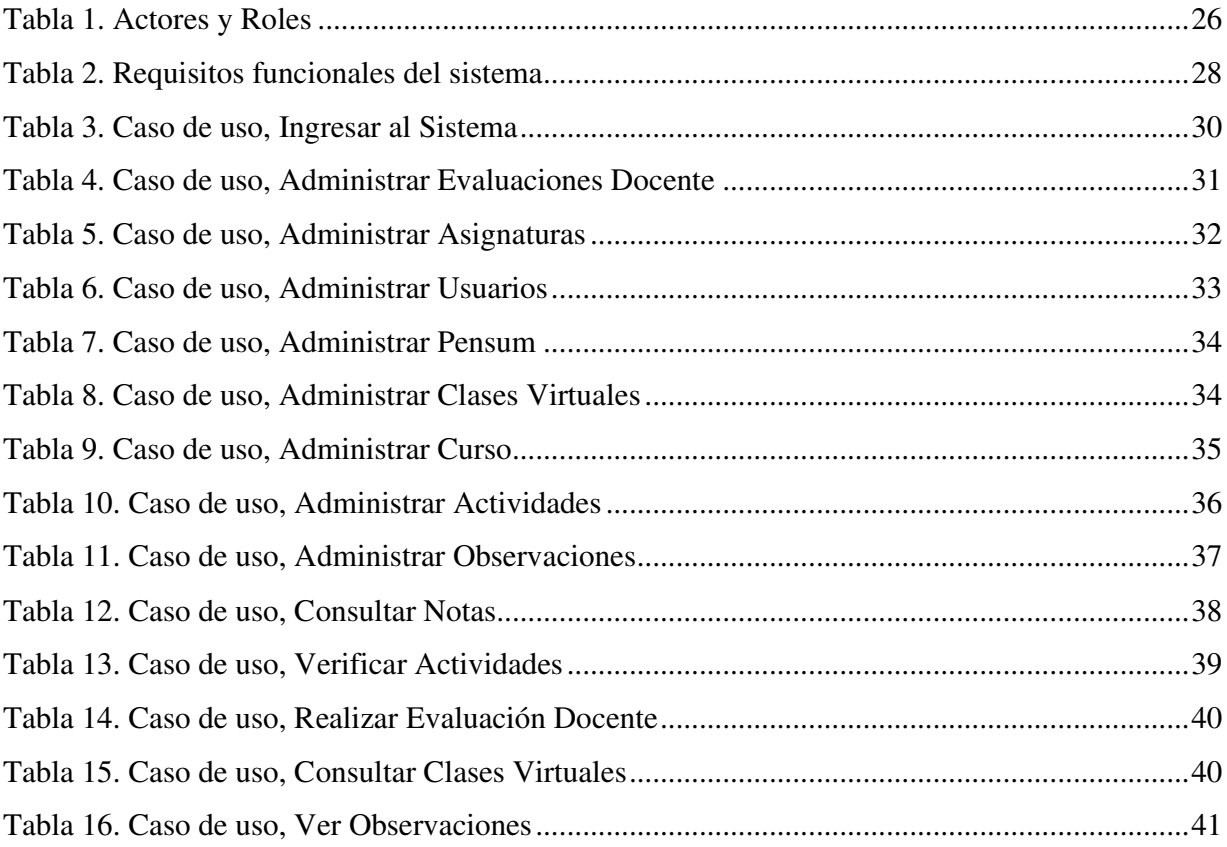

# Lista de figuras

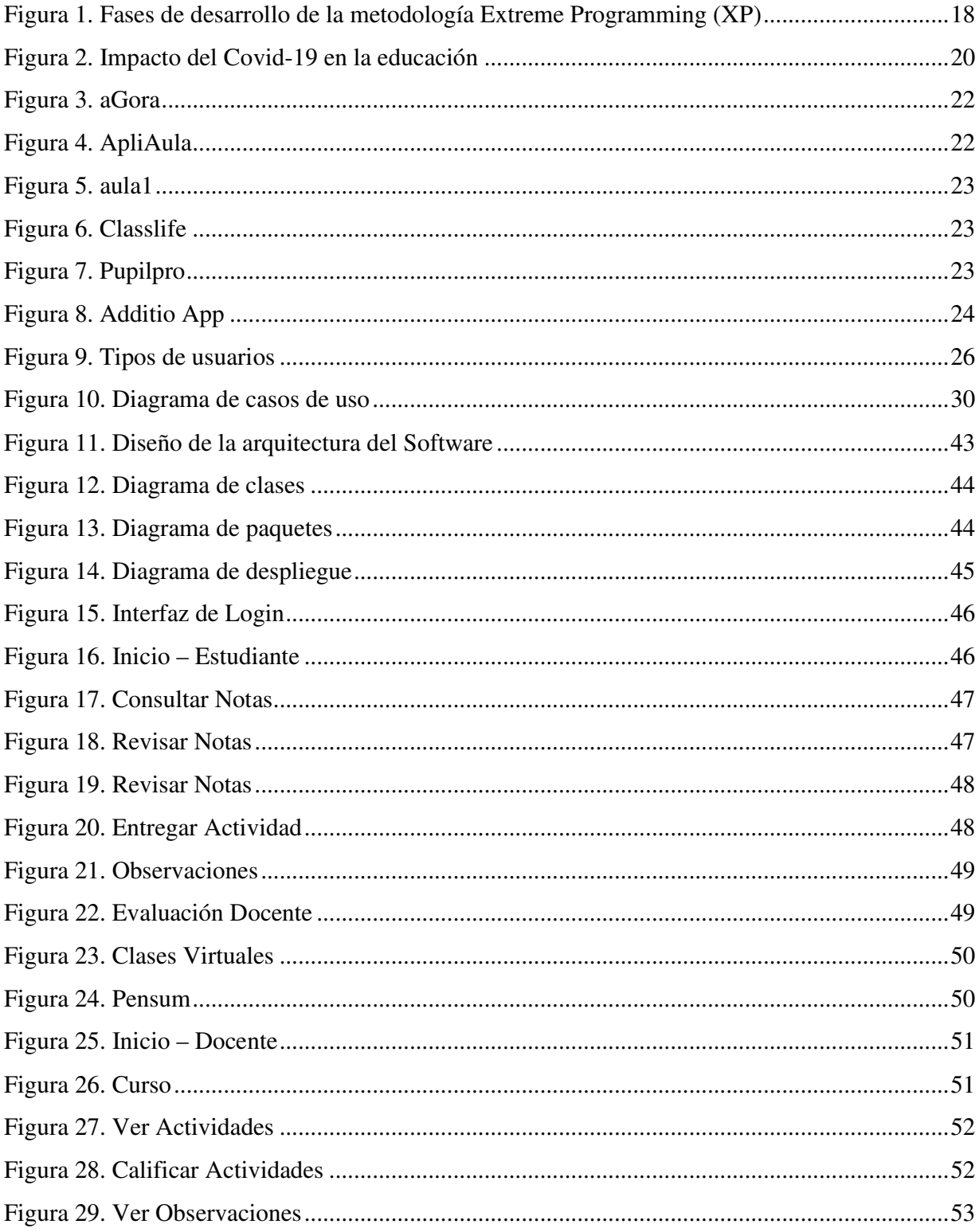

![](_page_9_Picture_1.jpeg)

![](_page_10_Picture_93.jpeg)

![](_page_11_Picture_93.jpeg)

![](_page_12_Picture_9.jpeg)

#### **Introducción**

El presente proyecto tiene como fin ayudar, mejorar y contribuir con los procesos académicos en la institución de educación preescolar Mi Casita de Colores, que hacen parte del municipio de Soacha y que está abalada por la secretaria de educación de esta.

En primera instancia, el software permitirá a los estudiantes, mejorar sus procesos académicos en las distintas asignaturas que toman durante el año escolar, este software debe facilitar el medio de comunicación entre el estudiante y el docente, para que así se puedan implementar nuevas estrategias que a su vez permitan mejorar el bajo rendimiento académico de los estudiantes en las asignaturas.

En segunda instancia, el software permitirá la comunicación entre el docente y los padres de familia, esto les permitirá a los docentes informarles a los padres de familia el estado actual de las notas y el estado de cada una de las asistencias a la asignatura, esto permitirá que cada padre de familia este constantemente informado sobre el proceso académico del estudiante y de esta forma implementar nuevas estrategias en el estudiante.

En tercera instancia, el software permitirá a los docentes llevar un control minucioso de cada uno de los estudiantes es las siguientes características:

Asistencia.

Notas de Tareas, Evaluaciones y Quices.

En cuarta instancia, el software implementara las nuevas tecnologías de la comunicación para realizar reuniones a través de medios digitales como lo son las videoconferencias con el fin de mejorar los procesos académicos de los estudiantes de la institución.

En última instancia, este software será desarrollado a partir de las fases que nos da la metodología de programación Xtreme Programming (XP), ya que esta se adecua más a nuestros lineamientos en el proyecto tomando como énfasis la programación en parejas, para el desarrollo del software (Software de gestión académica para el jardín infantil Mi Casita de Colores de Soacha, con la implementación de las nuevas tecnologías de la comunicación).

# **1. Título del proyecto de software**

Software de gestión académica para el jardín infantil Mi Casita de Colores de Soacha, con la implementación de las nuevas tecnologías de la comunicación.

#### **2. Planeación del proyecto**

#### **2.1. Objetivos del proyecto**

#### **2.1.1 Objetivo general.**

Desarrollar un software que permita fortalecer el proceso de aprendizaje de los estudiantes del jardín infantil Mi Casita de Colores.

## **2.1.2 Objetivos específicos.**

Brindar herramientas para facilitar el contacto entre el estudiante y el docente.

Definir el análisis, diseño e implementación del sistema.

Registrar y almacenar la información dentro del Software para hacer un uso adecuado de la misma.

#### **2.2. Planteamiento del problema y/o necesidad**

La investigación de este proyecto comienza con la previa identificación de un problema de comunicación entre los estudiantes con el apoyo de los padres de familia y los docentes del jardín infantil Mi Casita de Colores de Soacha, en cuanto a la comunicación de las notas de los trabajos en clase, evaluaciones, exámenes, actividades y tareas a desarrollar en cada una de las asignaturas que los estudiantes toman durante el año escolar.

Este problema se incrementó gracias a la contingencia mundial provocada por la pandemia del virus de la familia de los coronavirus y llamado covid-19 por la Organización Mundial de Salud (OMS), el día 11 de febrero del año 2020.

Por esta razón el gobierno colombiano tomo la decisión de entrar en una cuarentena obligatoria total a partir de la fecha del martes 24 de marzo del año 2020, a la media noche y con una fecha inexacta de terminación de la cuarentena obligatoria para el sector educativo. Ahora bien, es oportuno hacer énfasis en el jardín de educación preescolar *Mi Casita de Colores* del municipio de Soacha, ya que esta institución no cuenta con plataformas para poder proporcionar cada una de las clases por medio virtual, esto ha provocado que los estudiantes se retrasen en los temas de cada una de las asignaturas y como consecuencia se está viendo perjudicado el proceso de aprendizaje y a su vez se está perjudicando el año escolar de los estudiantes.

#### **2.3. Alcance del proyecto**

El día 10 de agosto del 2020 se desarrolló una reunión entre los desarrolladores del software y la directora del jardín infantil mi casita de colores, en esta reunión se realizó la presentación de la idea del proyecto, sus alcances y los requisitos funcionales y no funcionales.

Dichos alcances fueron:

Desarrollar una plataforma web con los lenguajes de HTML, CSS, JAVASCRIPT, PHP, AJAX y MySQL.

Permitir el acceso al sistema a tres distintos tipos de usuarios tales como Estudiantes, Docentes y Administradores.

Realizar el ingreso a las clases virtuales por medio de la aplicación ZOOM.

Realizar la evaluación docente por medio de Google Forms.

Validar la información de ingreso de cada uno de los usuarios que van a hacer uso del sistema.

No permitir el ingreso a cualquiera de las paginas internas del sistema sin haberse lagueado previamente en el mismo.

#### **2.4. Metodología de desarrollo del software**

En el presente proyecto acerca del software de gestión académica para la institución educativa preescolar Mi Casita de Colores de Soacha, corresponde a una modalidad de desarrollo e información ya que se encamina a resolver un problema de una manera puntual, así como dar a conocer cierta información a las personas.

Se consultaron diversas fuentes de información, ya sean libros, sitios especiales, monografías de acuerdo con la temática del proyecto. Fue necesario la investigación de la dinámica que se va a trabajar, con el fin de poder cumplir ciertas características para que el software pueda efectuar su objetivo general. También, fue necesario implementar ciertos pasos para poder seleccionar el lenguaje de programación que más se acoplara a los requerimientos que dicho software posee y a los conocimientos del equipo de trabajo.

Teniendo en cuenta lo dicho anteriormente y las especificaciones que el software debe cumplir, se tomó en consideración la metodología de Programación Xtreme Programming (XP), ya que, dicha metodología es muy ágil, flexible y es de acuerdo con el proyecto, es muy idónea a razón de que posee requisitos imprecisos y muy cambiantes.

Sus fases de desarrollo son:

![](_page_17_Figure_0.jpeg)

![](_page_17_Figure_1.jpeg)

Sin embargo, no hay que dejar atrás el hecho de que, dicha metodología es muy eficaz a la hora de trabajar en equipo, lo cual va a promover un desarrollo pacífico ya que, se centra en potenciar las relaciones interpersonales del equipo de desarrollo como clave del éxito. Asimismo, también será un punto positivo para el equipo de desarrollo puesto que, mediante los avances del proyecto, dicho equipo va a poder poseer un aprendizaje continuo.

Mediante la edificación del software, el mismo podrá tener una respuesta rápida a los cambios de la misma manera que, el Software funcionará por encima de una buena documentación.

Puesto al limitado número de personal en dicho proyecto, cada uno de nuestros miembros deber asumir más de un rol, las tareas y responsabilidad que dicho rol posee. Además, se planifica los plazos temporales del proyecto, teniendo en cuenta la dificultad que tiene el mismo, los costes, el equipo de desarrollo marcaran las tareas más prioritarias y las fechas de entrega, aunque no siempre son de forma precisa, pero si serán de una manera orientativa.

Teniendo en cuenta que dicha metodología nos da la posibilidad, los miembros desarrolladores de dicho proyecto podremos acudir a la posibilidad de la reutilización de código para así, poder aprovechar al máximo el tiempo y tener versiones del software mucho más rápido. Sin embargo, se tendrán en cuenta las versiones de "prueba y error" para dicho proyecto, esta será la serie de

pruebas automatizadas en base a los requisitos del software para comprobar que todo funcione correctamente. Dichas pruebas han de hacerse de una manera periódica. (Judit, 2014)

#### **3. Marco teórico y estado del arte**

#### **3.1. Marco teórico**

Como sabemos, la mayoría de los gobiernos recurrieron a suspender las clases presenciales a nivel nacional en las instituciones educativas, en consecuencia, a la expansión del Covid-19, ya que es una enfermedad que tuvo origen en Wuhan (China) en diciembre del 2019. Es la enfermedad causada por la familia del coronavirus, la cual causa una Infección Respiratoria Aguda (IRA), es pocas palabras gripa, la cual puede ser tanto leve como grave. Según los datos que publicó La Organización de las Naciones Unidas para la Educación, la Ciencia y la Cultura (UNESCO), en el mes de abril del año 2020, estas medidas afectaron a más del 92% de los estudiantes en todo el mundo (Minsalud, 2020).

![](_page_19_Figure_3.jpeg)

# **Figura 2.** Impacto del Covid-19 en la educación. UNESCO (2020)

Aquellas instituciones que tenían menor circulación del virus y planes alternos pudieron realizar paulatinamente la apertura de estas e implementar los respectivos protocolos de sanidad. Una gran mayoría de las instituciones educativas optaron por usar estrategias de educación a distancia a través de software educativo o también conocidos como *Software Instruccional*, su función es

servir como apoyo tanto para los maestros como para los estudiantes en los procesos de aprendizaje, con programas de enseñanza que se encuentran en las plataformas digitales (Isabel, 2018).

Estudios demuestran que, en la pandemia se ha reportado un bajo rendimiento académico por parte de los estudiantes, ya que los alumnos suelen presentar vacíos de conocimiento, lo que provoca el hecho de que les vayan mal en las asignaturas escolares, especialmente en las áreas básicas como lo son la escritura y comprensión lectora. Por norma general, dichos estudiantes no suelen estudiar, no hacen sus deberes ni tampoco muestran interés por nada de las actividades realizadas en el colegio. Esto se debe a que niñas, niños y adolescentes tienen signos relacionados con cambios en la salud mental y el comportamiento (El Tiempo, 2020).

Ahora, por el lado de La educación preescolar, decimos que es el ciclo formativo antes de la educación primaria. En la actualidad es la que se encarga de la formación del desarrollo integral de los niños, es un centro en el cual permite a los niños y niñas potenciar las capacidades y poder desarrollar competencias para la vida (s.n, 2019).

Debido al cierre de estas instituciones preescolares a causa del Covid-19, más de 40 millones de niños se han visto afectados ya que ellos no podrán desarrollar sus habilidades sociales, emocionales y cognoscitivas. Un estudio realizado revelo que los padres de familia están actualmente en una situación de estrés ya que, han tenido que combinar el cuidado de sus hijos y sus empleos, una ecuación en la que las mujeres llevan una carga desproporcionada, dedicando más tiempo que los hombres (s.n, 2020).

#### **3.2. Estado del arte**

aGora:

Es una herramienta de gestión completa e integrada, la cual fue diseñada para cubrir las necesidades de planificación, control y gestión en los centros de docentes. Dicha herramienta es muy fácil y rápida de implantar y, cuenta con un respaldo de miles de usuarios de todo el mundo  $(s.n, s.f).$ 

![](_page_21_Picture_0.jpeg)

# **Figura 3.** aGora. Kherian Soft, S.L (2020)

ApliAula:

Es una aplicación Web para las escuelas, que tiene como prioridad mantener la organización y el contacto entre los docentes, administradores, padres de familia y estudiantes de la institución. Es muy interactiva y fácil de usar, además de que no necesita de una instalación, es un sitio web al que se puede acceder fácilmente desde un móvil, pc.

Dicha aplicación cuenta con un variado número de herramientas, como lo son: enviar mensajes, gestionar documentos, notas, tareas, exámenes, formularios, etc. (DatoBinario, s.f).

![](_page_21_Picture_5.jpeg)

## **Figura 4.** ApliAula. ApliAula (2020)

### Aula1:

Es un Software de gestión académica, el cual está compuesto por varios módulos, entre ellos están: Gestión académica, horarios, compras TPV, Servicios, etc. También cuenta con una serie de funcionalidades muy útiles para los usuarios como lo es la gestión extraescolar, cuaderno del profesor, registro de horarios, etc. (Aula1, 2005).

![](_page_22_Picture_0.jpeg)

# **Figura 5.** aula1 Aula1 (2020)

Classlife:

Classlife ha diseñado una plataforma en la nube para facilitar las gestiones educativas y administrativas de cualquier centro de estudios desde diferentes dispositivos.

Classlife Education propone una plataforma cloud todo en uno desde la que se accede a todas las herramientas integradas para la gestión del centro, conectando así Campus Virtual, CRM, secretaría académica y facturación sin necesidad de intercambiar datos entre diferentes plataformas (Educación 3.0, 2018).

![](_page_22_Picture_5.jpeg)

**Figura 6.** Classlife. Classlife (2020)

Pupilpro:

Es un Software el cual unifica 3 elementos básicos a la hora del aprendizaje, los cuales son docentes, estudiantes y padres de familia. Pupilpro permite controlar, comunicar y evaluar estos aspectos de una manera muy fácil y eficaz. A través de la plataforma, se puede controlar el día a día de los estudiantes, como lo es la asistencia, trabajos, evaluaciones, programas del docente, entre otras. A demás, permite enviar a los padres de familia toda la información que desee averiguar como lo es anotaciones, asistencias, excusiones, etc. (Pupilpro, s.f).

![](_page_22_Picture_9.jpeg)

**Figura 7.** Pupilpro. Pupilpro (2020)

Additio App:

Additio App es una aplicación para dispositivos móviles que ayuda a los profesores a resolver los problemas de organización y planificación de las clases, permitiendo una relación entre docentes más fluida (compartiendo contenido, colaborando, etc.) (TorrySoft, 2020).

![](_page_23_Picture_2.jpeg)

**Figura 8.** Additio App. Additio App (2020)

#### **4. Especificaciones de requisitos del software**

#### **4.1. Perspectiva del producto**

El Software de gestión académica para el jardín infantil Mi Casita de Colores de Soacha, con la implementación de las nuevas tecnologías de la comunicación se implementará mediante una Base de Datos la cual recaudará y almacenará tanto las acciones realizadas por el docente/estudiante (subida de archivos, creación de información, etc.) como los mismos datos de los usuarios que hacen uso del software, ya sean de tipo estudiante o de tipo docente.

La interacción con los usuarios del software se realizará mediante una intuitiva interfaz gráfica.

#### **4.2. Funcionalidad del producto**

Los procesos o funciones que conforman el sistema de gestión académica son los siguiente:

Gestión de la Base de Datos: En esta función se almacenarán los datos creados por cada usuario como lo es la subida de archivos, registro de observaciones, pensum, calificaciones, creación de actividades; así como un campo para la recolección de información de cada usuario que haga uso del software y su estatus dentro del mismo (Estudiante, Docente). Por último, con la posibilidad de actualizado y borrado.

Gestión de notas y definitivas: En esta función el software procederá a almacenar cada una de las notas de los estudiantes en la Base de Datos y, finalizando el periodo académico, el software automáticamente se encargará de generar una nota final para cada uno de los estudiantes, de acuerdo a las notas registradas en el transcurso del periodo académico.

Gestión Administrativa: Esta función se encarga de administrar los usuarios del software (Crear, borrar, actualizar), las evaluaciones de los docentes (Crear, borrar, actualizar) y así mismo, administrar las materias de la institución.

Previsualización de la información: Esta función permitirá tanto al estudiante como al docente previsualizar información

Gestión de actividades: Esta función almacenará los datos y permitirá crear, editar y eliminar las actividades creadas en el sistema.

Gestión de observaciones: Esta función almacenará los datos y permitirá crear, editar y eliminar las observaciones creadas en el sistema.

Gestión de clases: Esta función almacenará los datos y permitirá crear, editar y eliminar las clases creadas en el sistema.

Gestión de almacenamiento de archivos: Esta función permitirá subir nuevos archivos a la plataforma como lo son las actividades, Pensum, etc.

## **4.3. Características de los usuarios**

![](_page_25_Picture_83.jpeg)

![](_page_25_Picture_84.jpeg)

![](_page_25_Picture_85.jpeg)

**Figura 9.** Tipos de usuarios. Autoría Propia.

## **4.4. Restricciones**

El sistema de gestión estudiantil dependerá del recurso humano ya que, son los que suministraran información al sistema.

Necesitará una conexión a internet.

# **4.5. Suposiciones y dependencias**

Se asume que los requisitos descritos en el documento son totalmente estables.

El sistema de gestión estudiantil funciona independientemente, sin necesidad de comunicarse con sistemas externos.

La actualización de la información académica será realizada por el usuario docente del sistema.

# **4.6. Requerimientos específicos**

# **4.6.1. Actores y roles.**

Tabla 1.

*Actores y Roles.*

![](_page_25_Picture_86.jpeg)

![](_page_26_Picture_94.jpeg)

![](_page_27_Picture_105.jpeg)

*Nota.* Autoría propia*.* En esta tabla se especifica las funciones de cada uno de los actores del sistema.

# **4.6.2. Requisitos funcionales.**

Tabla 2.

# *Requisitos funcionales del sistema.*

![](_page_27_Picture_106.jpeg)

![](_page_28_Picture_59.jpeg)

*Nota.* Autoría propia*.* En esta tabla se especifica los requisitos funcionales del sistema.

## **4.6.3. Diagrama de casos de uso.**

![](_page_29_Figure_1.jpeg)

# **Figura 10.** Diagrama de casos de uso. Autoría Propia

# **4.6.4. Especificaciones de los casos de uso.**

Tabla 3.

![](_page_29_Picture_81.jpeg)

![](_page_29_Picture_82.jpeg)

![](_page_30_Picture_103.jpeg)

*Nota.* Autoría propia*.* En esta tabla se especifica el caso de uso Ingresar al Sistema.

Tabla 4.

*Caso de uso, Administrar Evaluaciones Docente.*

| Nombre:         | <b>Administrar Evaluaciones Docente</b>                        |
|-----------------|----------------------------------------------------------------|
| Autor:          | Luis Alberto Vasquez Rativa - Giovanni Baquero Vargas          |
| Fecha:          | 28/10/2020                                                     |
| Descripción:    | Poder administrar las evaluaciones docentes                    |
| Actores:        | Administradores                                                |
| Precondiciones: | El usuario administrador debe haber creado un formulario       |
|                 | previamente en Google Forms y obtenido el link de la encuesta. |
| Flujo normal:   | 1. El Sistema muestra un icono con el nombre de Administrar    |
|                 | Evaluación Docente.                                            |
|                 | 2. El usuario administrador ingresa al icono de Administrar    |
|                 | Evaluación Docente.                                            |
|                 | 3.- El sistema muestra un botón con el nombre Nueva            |
|                 | Evaluación docente.                                            |

![](_page_31_Picture_99.jpeg)

*Nota.* Autoría propia*.* En esta tabla se especifica el caso de uso Administrar Evaluaciones Docente.

# Tabla 5.

![](_page_31_Picture_100.jpeg)

![](_page_31_Picture_101.jpeg)

![](_page_32_Picture_104.jpeg)

*Nota.* Autoría propia. En esta tabla se especifica el caso de uso Administrar Asignaturas.

Tabla 6.

*Caso de uso, Administrar Usuarios.*

![](_page_32_Picture_105.jpeg)

![](_page_33_Picture_114.jpeg)

*Nota.* Autoría propia*.* En esta tabla se especifica el caso de uso Administrar Usuarios.

# Tabla 7.

*Caso de uso, Administrar Pensum.*

![](_page_33_Picture_115.jpeg)

*Nota.* Autoría propia*.* En esta tabla se especifica el caso de uso Administrar Pensum.

Tabla 8.

*Caso de uso, Administrar Clases Virtuales.*

![](_page_33_Picture_116.jpeg)

![](_page_34_Picture_104.jpeg)

*Nota.* Autoría propia*.* En esta tabla se especifica el caso de uso Administrar Clases Virtuales.

# Tabla 9.

*Caso de uso, Administrar Curso.*

![](_page_34_Picture_105.jpeg)

![](_page_35_Picture_104.jpeg)

*Nota.* Autoría propia. En esta tabla se especifica el caso de uso Administrar Curso.

Tabla 10.

*Caso de uso, Administrar Actividades.*

![](_page_35_Picture_105.jpeg)
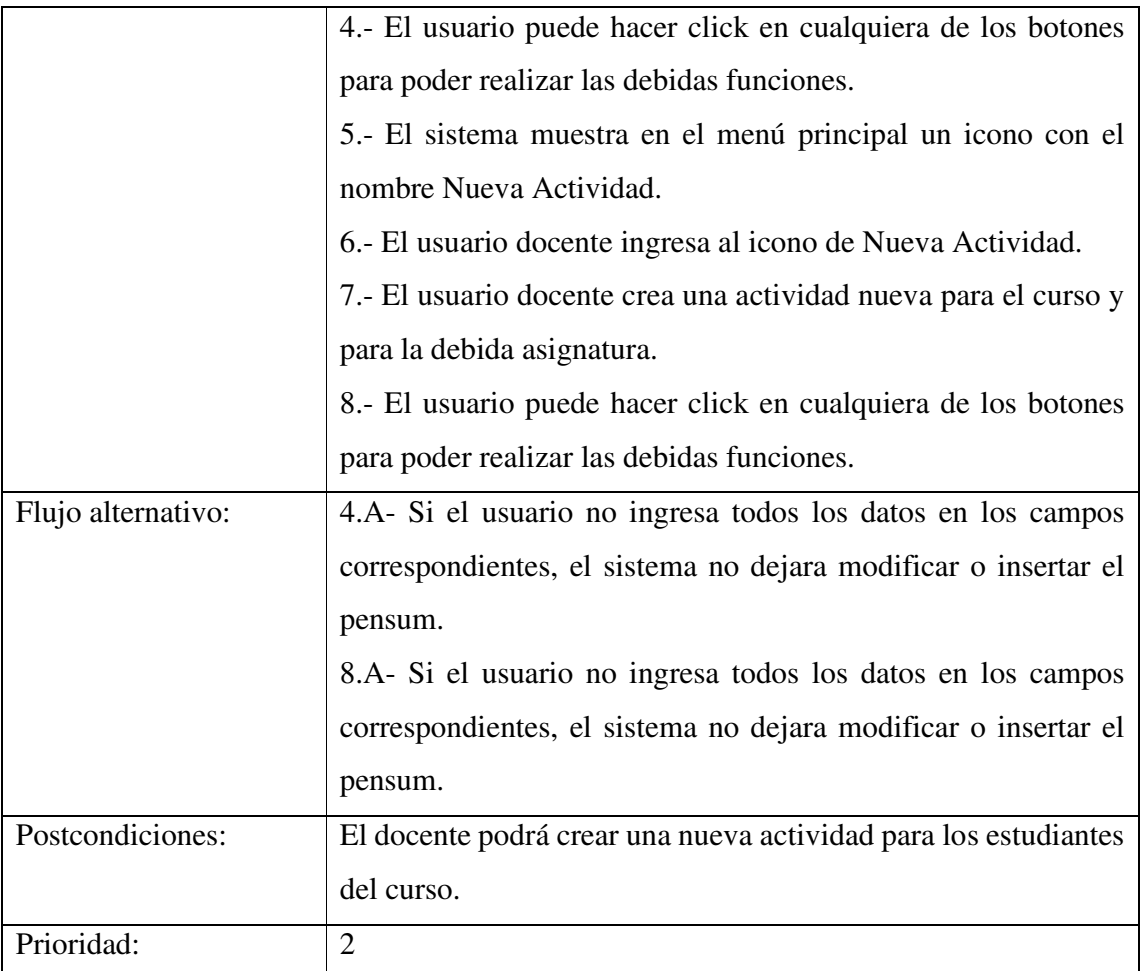

*Nota.* Autoría propia. En esta tabla se especifica el caso de uso Administrar Actividaddes.

Tabla 11.

*Caso de uso, Administrar Observaciones.* 

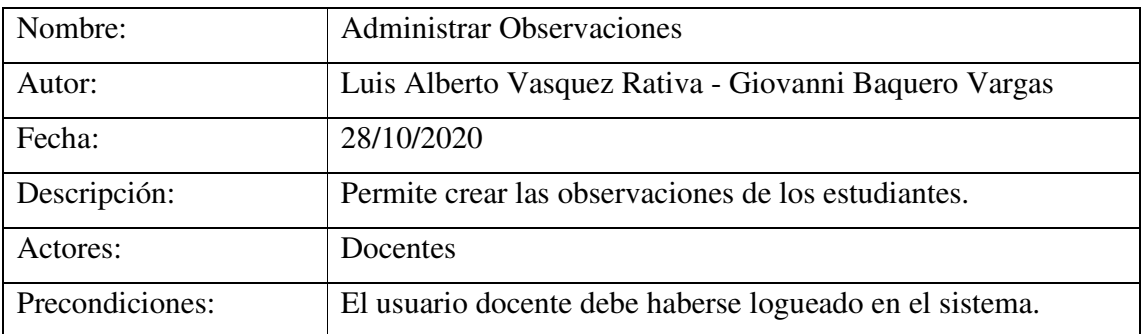

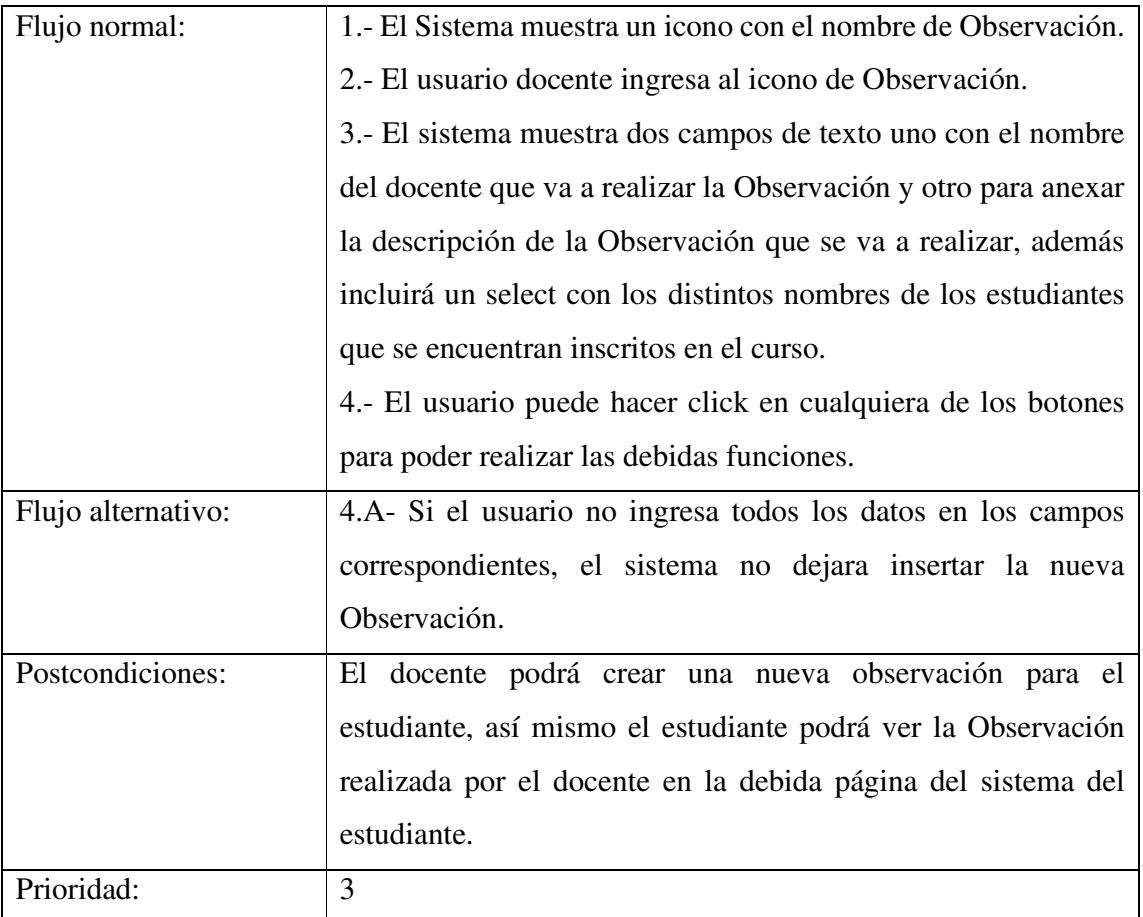

*Nota*. Autoría propia. En esta tabla se especifica el caso de uso Administrar Observaciones.

#### Tabla 12.

*Caso de uso, Consultar Notas.*

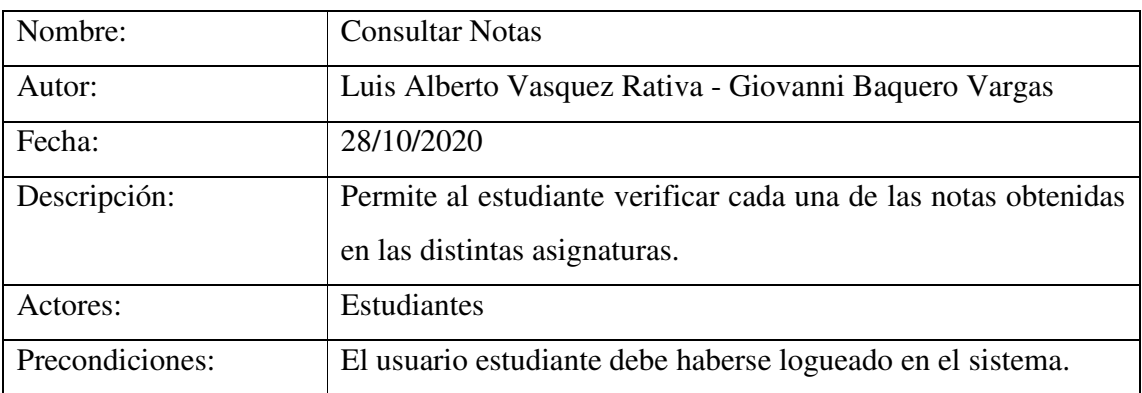

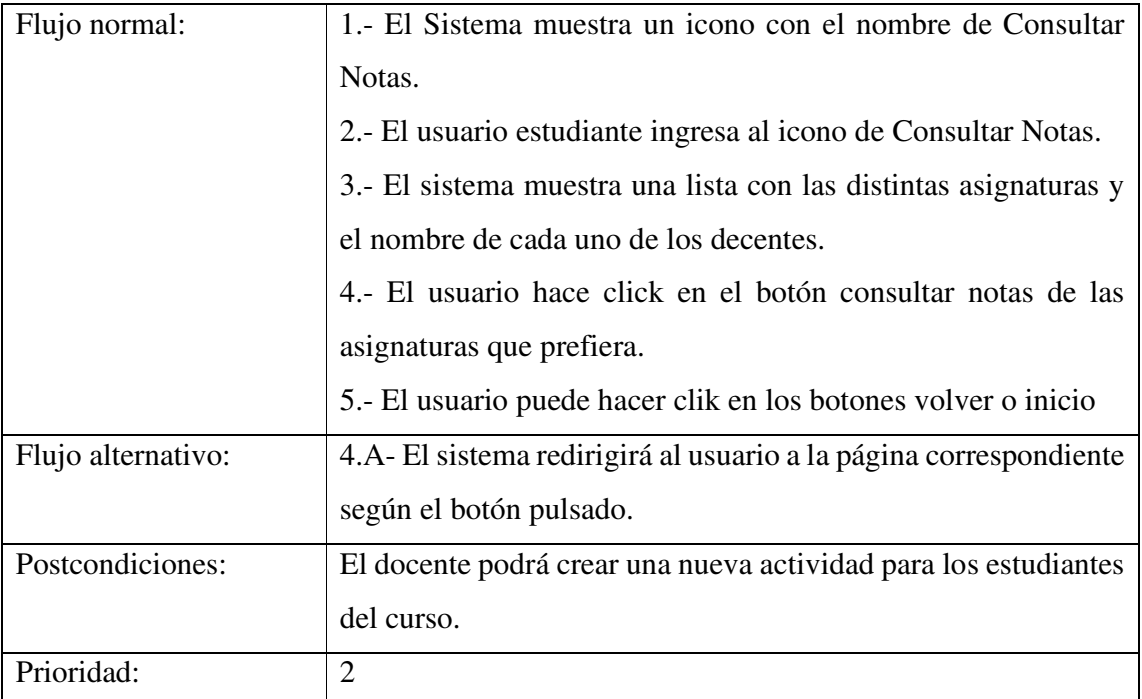

*Nota.* Autoría propia. En esta tabla se especifica el caso de uso Consultar Notas.

## Tabla 13.

*Caso de uso, Verificar Actividades.*

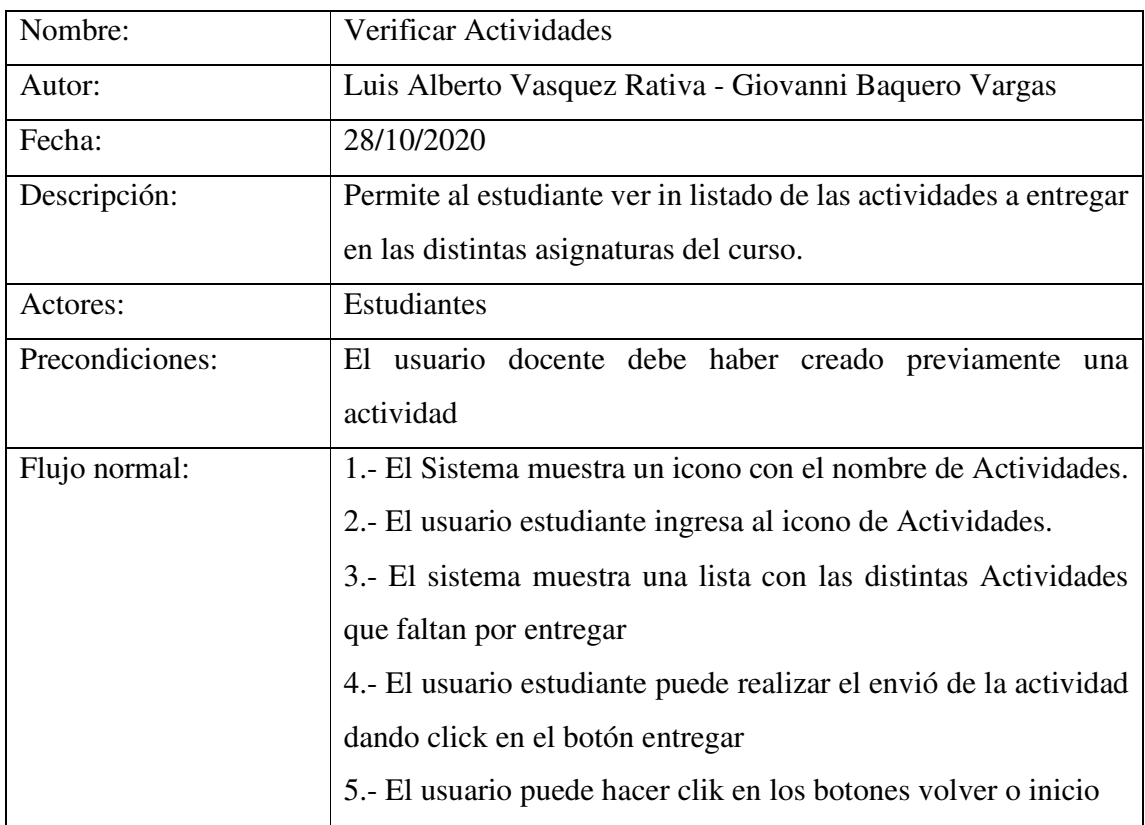

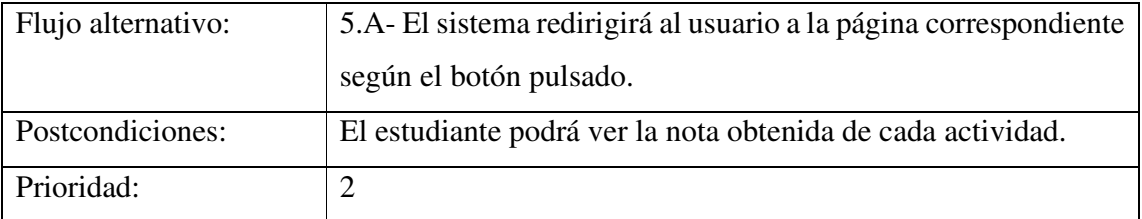

*Nota.* Autoría propia. En esta tabla se especifica el caso de uso Verificar Actividades.

Tabla 14.

*Caso de uso, Realizar Evaluación Docente.*

| Nombre:            | Realizar Evaluación Docente                                      |
|--------------------|------------------------------------------------------------------|
| Autor:             | Luis Alberto Vasquez Rativa - Giovanni Baquero Vargas            |
| Fecha:             | 28/10/2020                                                       |
| descripción:       | Permite al estudiante realizar la evaluación docente.            |
| Actores:           | Estudiantes                                                      |
| Precondiciones:    | El usuario administrador debe haber creado un formulario de      |
|                    | calificación docente previamente.                                |
| Flujo normal:      | 1.- El Sistema muestra un icono con el nombre de Evaluación      |
|                    | Docente.                                                         |
|                    | 2.- El usuario estudiante ingresa al icono de Evaluación         |
|                    | Docente.                                                         |
|                    | 3.- El sistema muestra una lista con las distintas Evaluación    |
|                    | Docente que se pueden realizar.                                  |
|                    | 4.- El usuario puede hacer clik en el botón inicio               |
| Flujo alternativo: | 5.A-El sistema redirigirá al usuario a la página correspondiente |
|                    | según el botón pulsado.                                          |
| Postcondiciones:   | El administrador podrá obtener los resultados de cada una de     |
|                    | las encuestas realizadas.                                        |
| Prioridad:         | $\overline{2}$                                                   |

*Nota*. Autoría propia. En esta tabla se especifica el caso de uso Realizar Evaluacion docente.

Tabla 15.

*Caso de uso, Consultar Clases Virtuales.* 

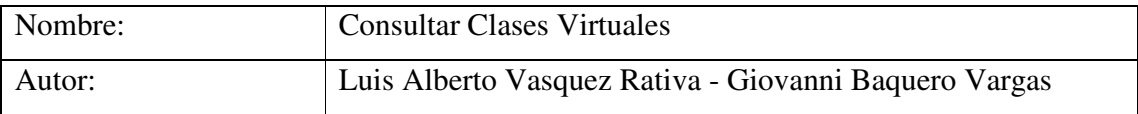

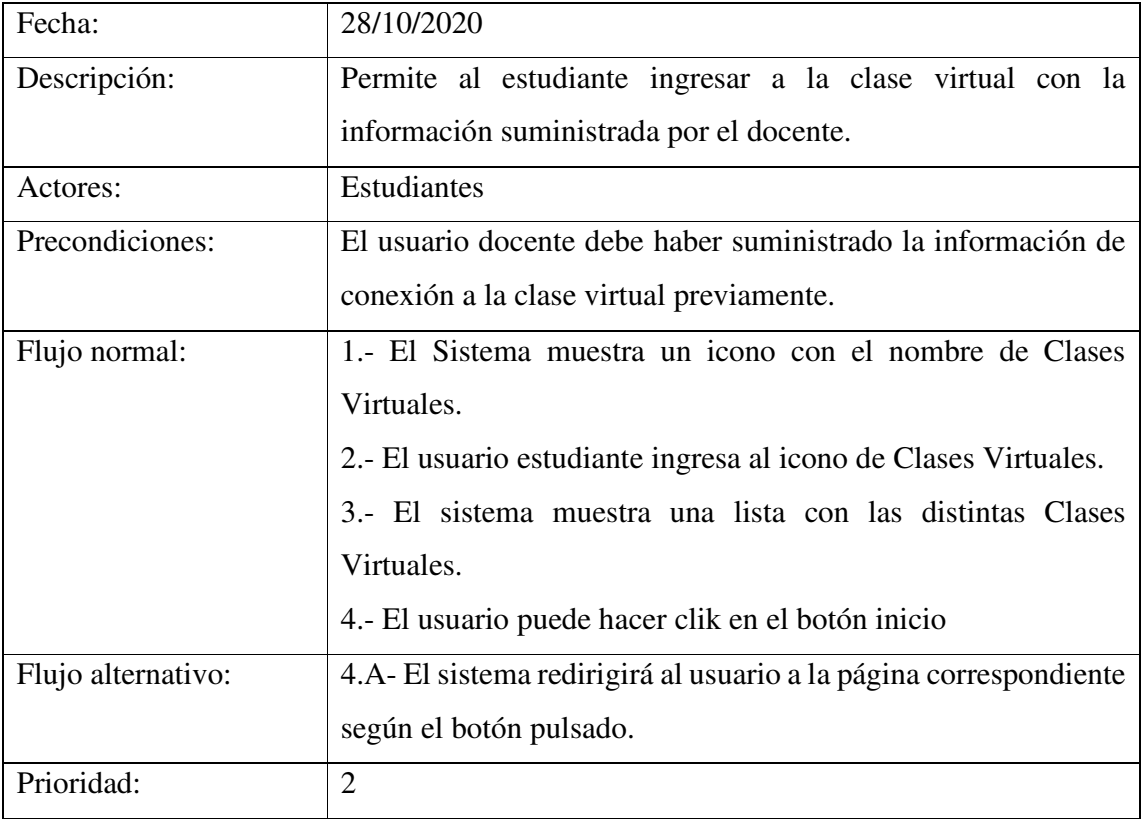

*Nota.* Autoría propia. En esta tabla se especifica el caso de uso Consultar Clases Virtuales

### Tabla 16.

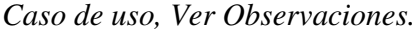

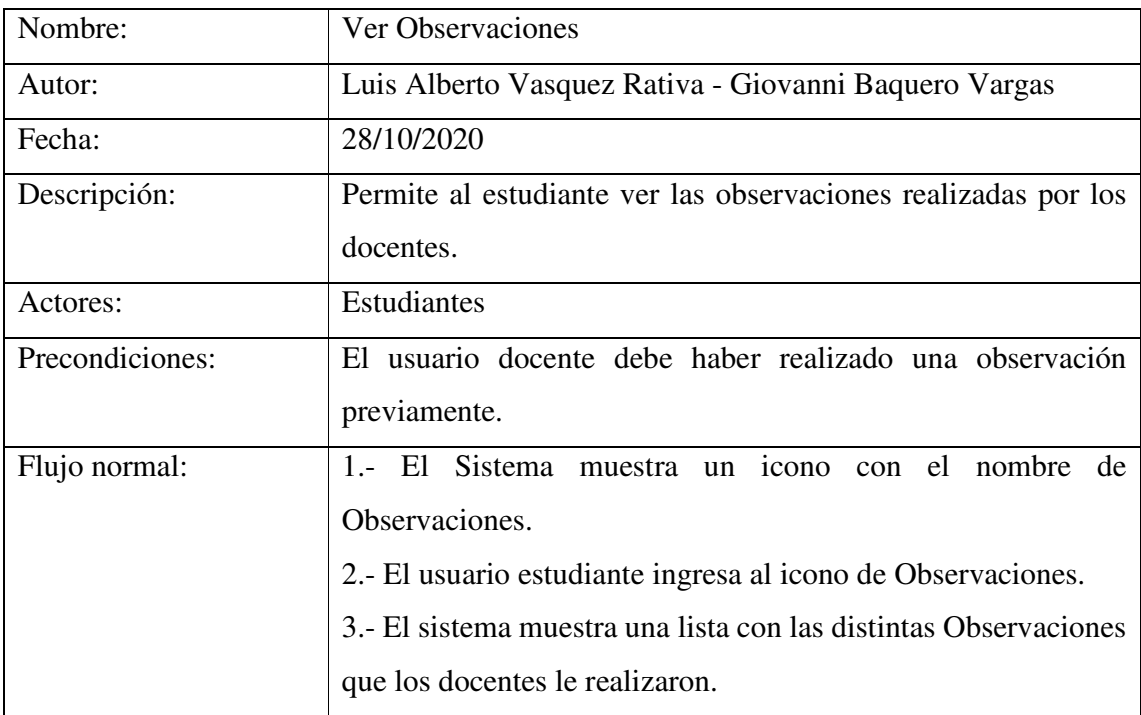

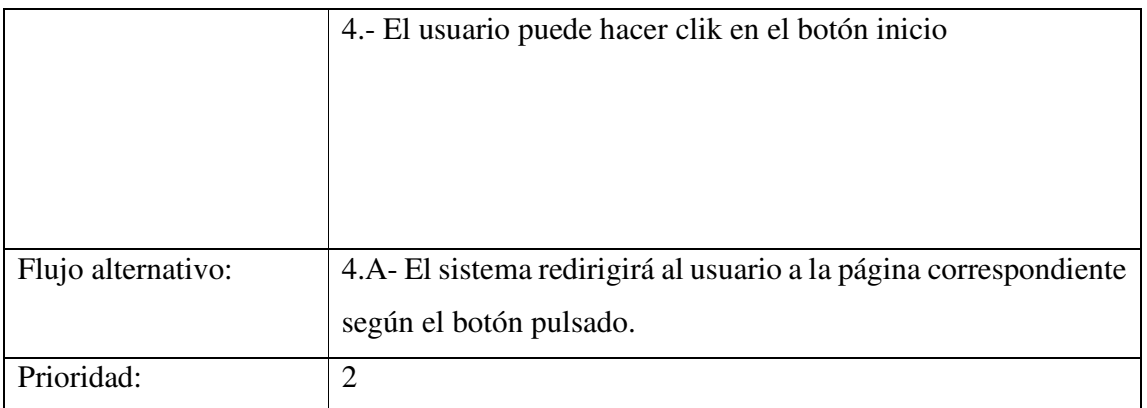

*Nota.* Autoría propia. En esta tabla se especifica el caso de uso Ver Observaciones.

#### **4.7. Requisitos de rendimiento**

El software contara con una velocidad de operación óptima (6s) para su correcta operación.

El software debe ser tolerante ante los fallos o errores que se presenten.

El software debe contar con una conexión a internet de 5MB mínimo.

El software deberá contar con una base de datos, previamente normalizada que permita almacenar toda la información allí depositada.

#### **4.8. Restricciones de diseño**

El software contará con una interfaz amigable con los clientes y todas aquellas personas que puedan hacer uso de este.

El software debe ser compatible con los navegadores web Google Chrome, Firefox e Internet Explorer.

Los servidores deben estar calificados para atender consultas concurrentes.

Para consultar, modificar, insertar y eliminar de la DB, se utilizará el lenguaje de consultas SQL.

Lenguajes y tecnologías en uso: HTML, PHP.

#### **4.9. Atributos del software**

El software debe mostrar solo la información verídica y validada por la base de datos.

El software contará con un sistema de seguridad, por lo que cuando intente utilizar el sistema, primero deberá ingresar su nombre de usuario y contraseña.

El software debe poder utilizarse sin necesidad de instalar ningún software adicional además de un navegador web y la aplicación de ZOOM.

El software contará con un manual de uso, el cual contendrá todas las instrucciones y un paso a paso para que el usuario pueda aprender sobre su funcionamiento.

#### **5. Diseño del software (ISO - 12207-1)**

#### **5.1. Diseño de la arquitectura del software**

Para el desarrollo de este sistema de gestión académica se empleó el patrón arquitectónico basado en capas, ya que se identifica que tiene una capa de presentación la cual, es toda la funcionalidad relacionada con la interfaz del usuario (Login, menús, etc.) Por otra parte, también posee una capa de datos, la cual se encarga de la funcionalidad del acceso a los datos y, por último, una capa de negocios, la cual se encarga de gestionar la lógica de toda la aplicación en cada una de sus fases.

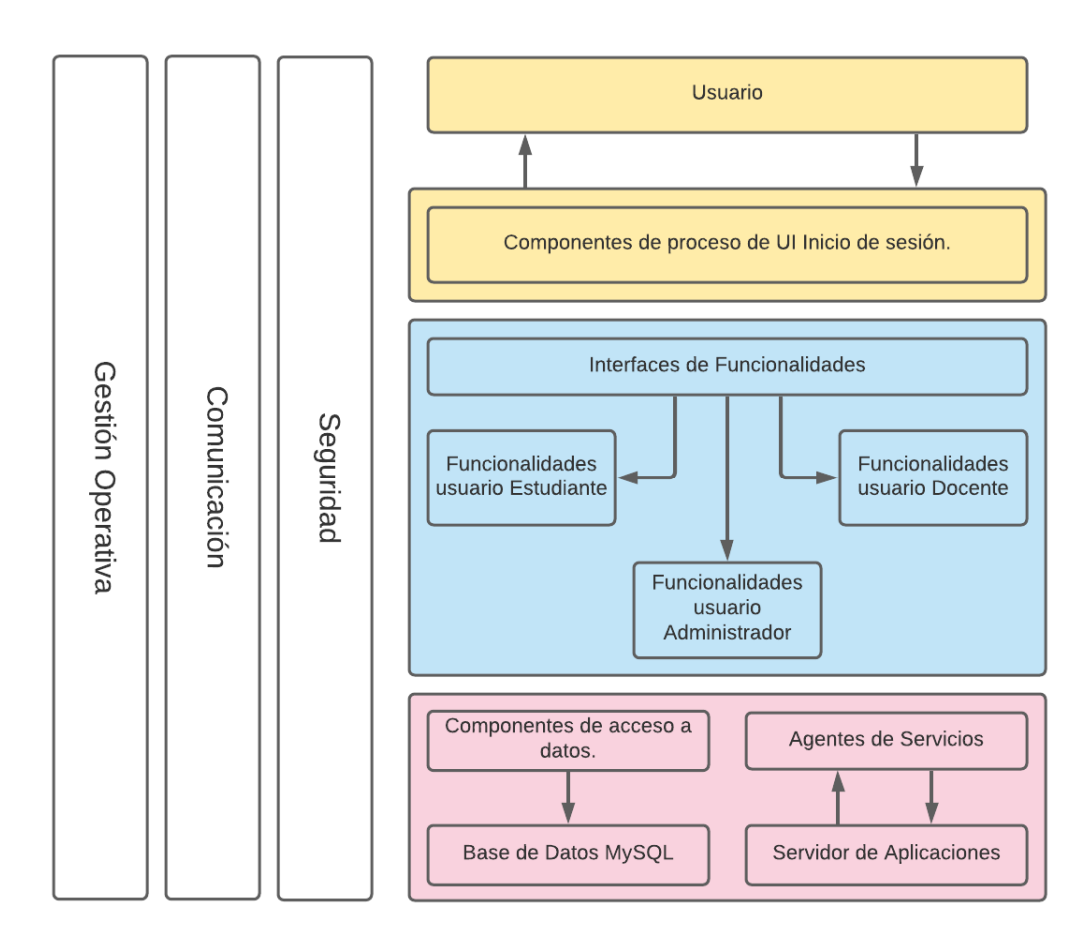

**Figura 11.** Diseño de la arquitectura del Software. Autoría Propia

#### **5.2. Diseño detallado del software**

#### **5.2.1. Diagrama de clases.**

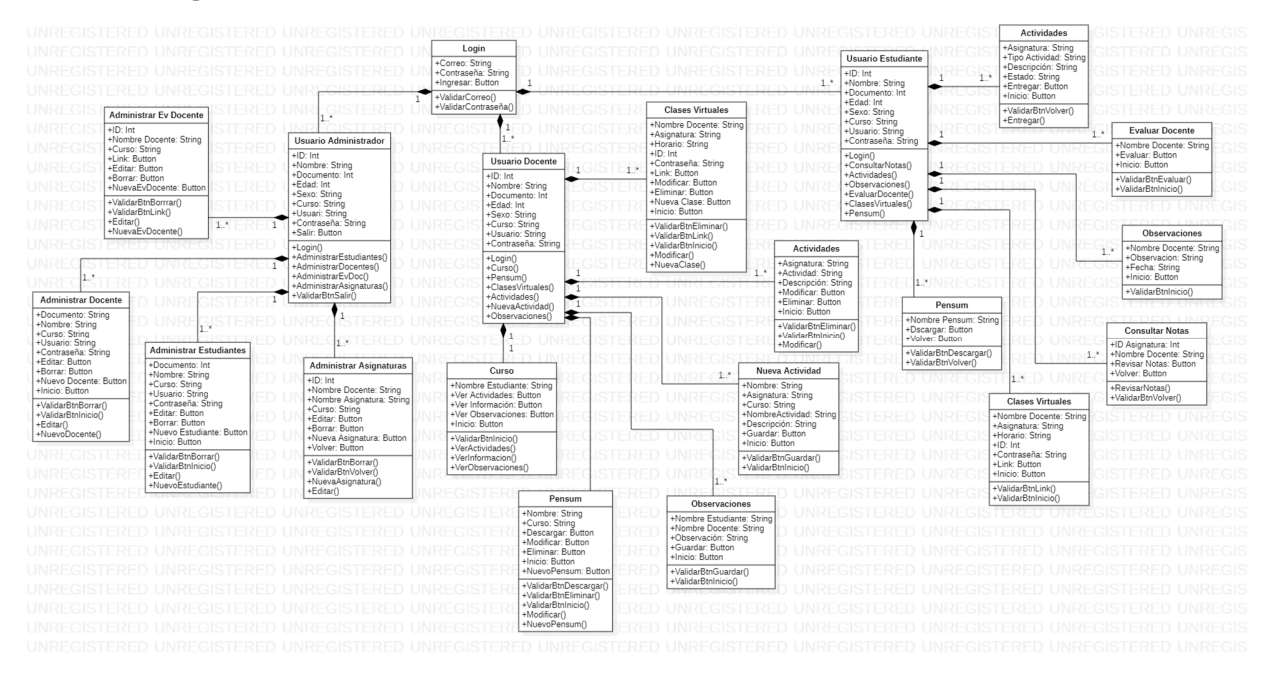

#### **Figura 12.** Diagrama de clases. Autoría Propia

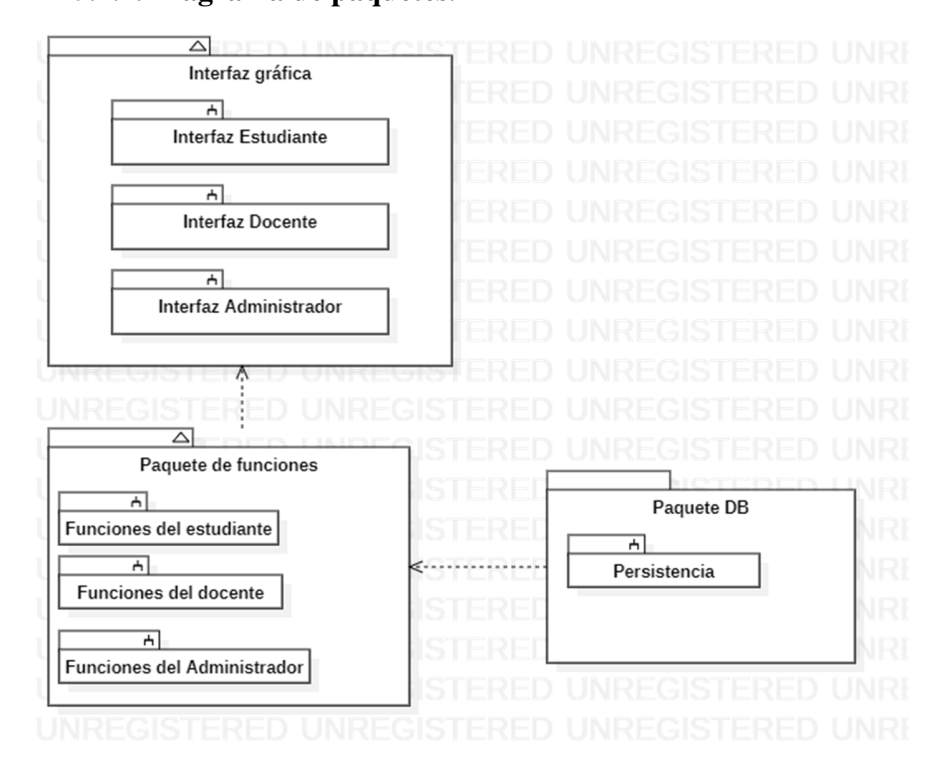

#### **5.2.2. Diagrama de paquetes.**

**Figura 13.** Diagrama de paquetes. Autoría Propia

## **5.2.3. Diagramas de despliegue.**

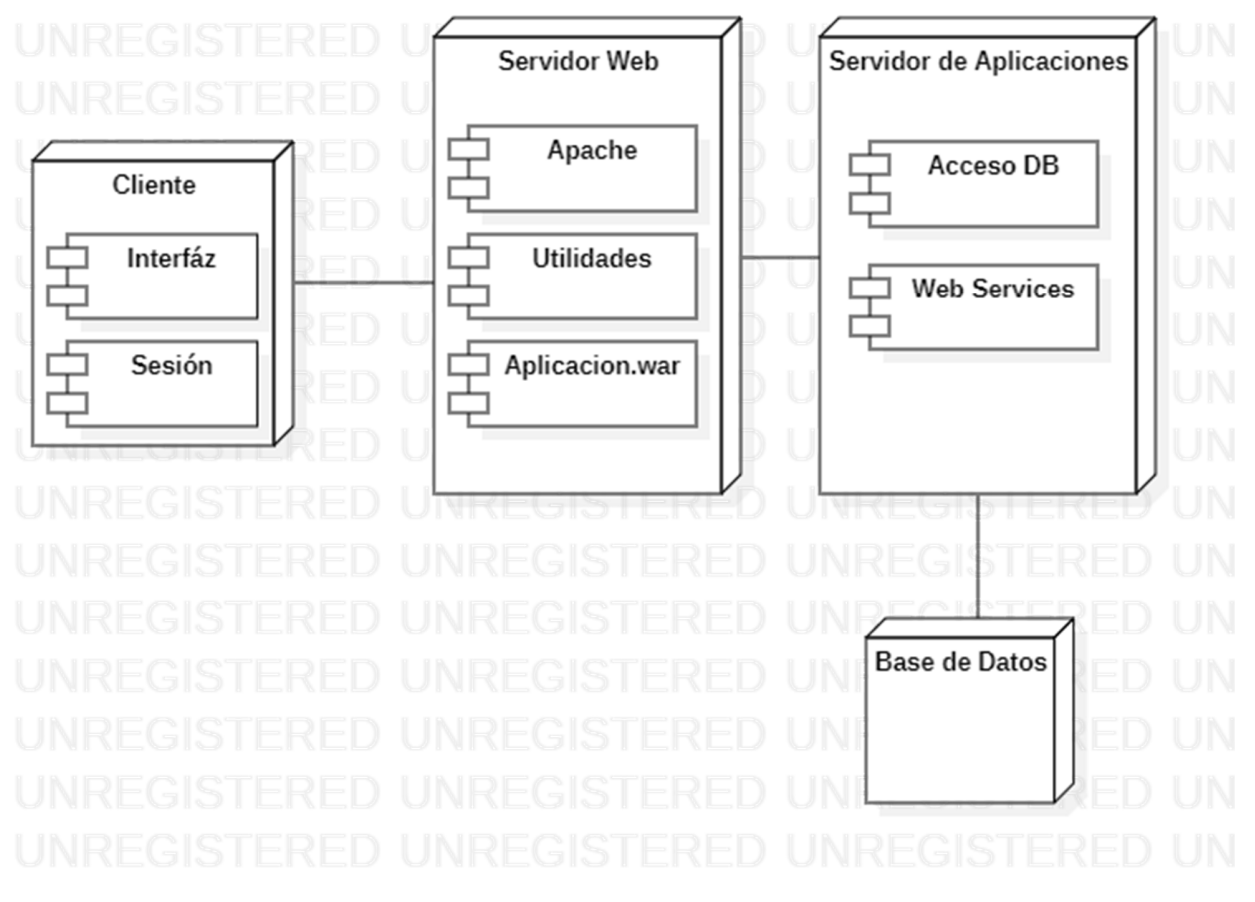

**Figura 14.** Diagrama de despliegue. Autoría Propia

#### **5.3. Diseño de la interfaz**

**5.3.1. Interfaz gráfica de usuario.** 

Login.

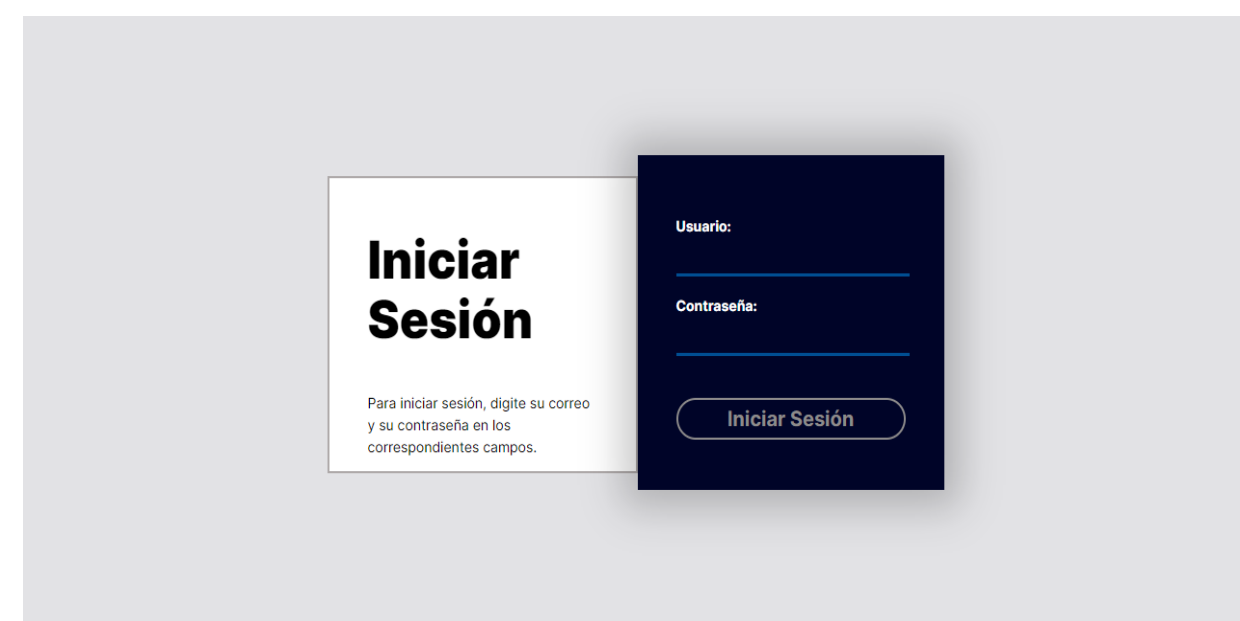

**Figura 15.** Interfaz de Login. Autoría Propia

Inicio – Estudiante

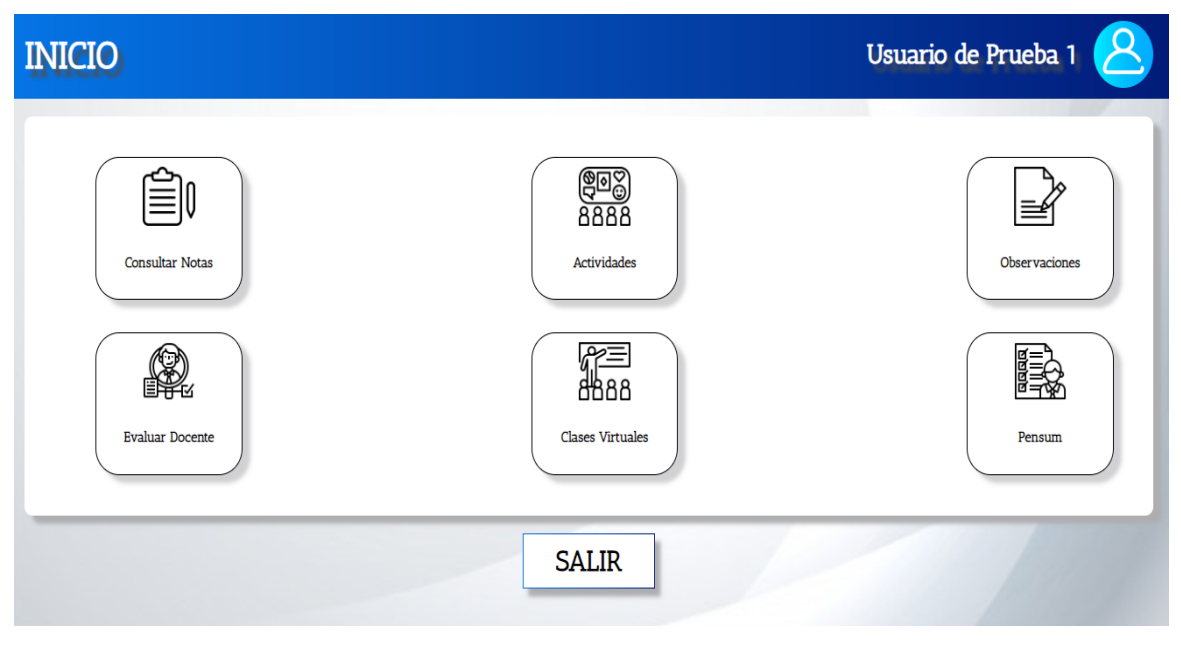

**Figura 16.** Inicio – Estudiante. Autoría Propia

Consultar Notas

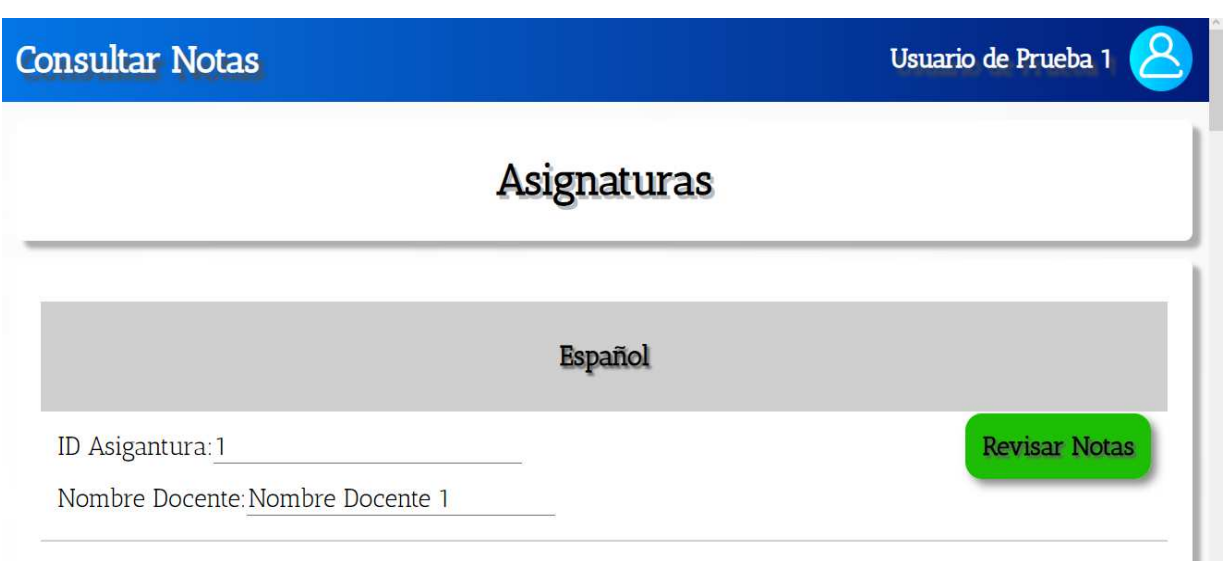

## **Figura 17.** Consultar Notas. Autoría Propia

### Revisar Notas

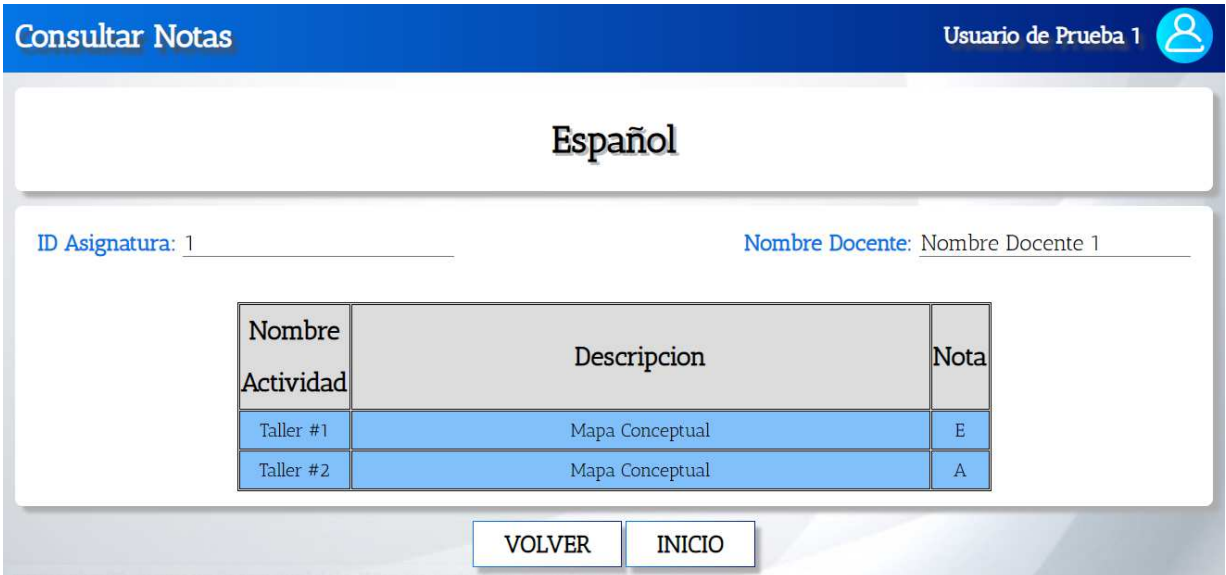

**Figura 18.** Revisar Notas. Autoría Propia

Actividades

| <b>Actividades</b> |                          |                                                       |                     | Usuario de Prueba 1 |
|--------------------|--------------------------|-------------------------------------------------------|---------------------|---------------------|
|                    | <b>Buscar Actividad:</b> |                                                       |                     |                     |
|                    |                          | Asignatura Tipo Actividad Descripcion de la actividad | Estado              | <b>Entregar</b>     |
| Español            | Taller #1                | Mapa Conceptual 1                                     | NO ENTREGADA        | Entregar            |
| Español            | Taller #2                | Mapa Conceptual 2                                     | <b>NO ENTREGADA</b> | Entregar            |
| Español            | Taller #3                | Mapa Conceptual 3                                     | <b>NO ENTREGADA</b> | Entregar            |
|                    | Taller #4                | Mapa Conceptual 4                                     | NO ENTREGADA        | Entregar            |
| Inglés             |                          |                                                       |                     |                     |

**Figura 19.** Revisar Notas. Autoría Propia

Entregar Actividad

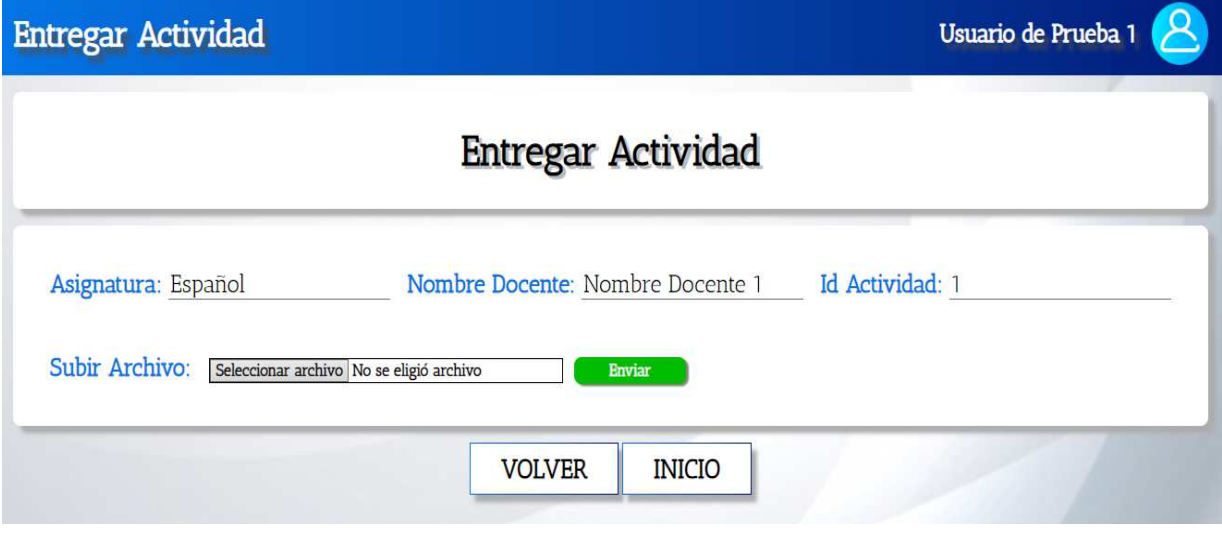

**Figura 20.** Entregar Actividad. Autoría Propia Observaciones

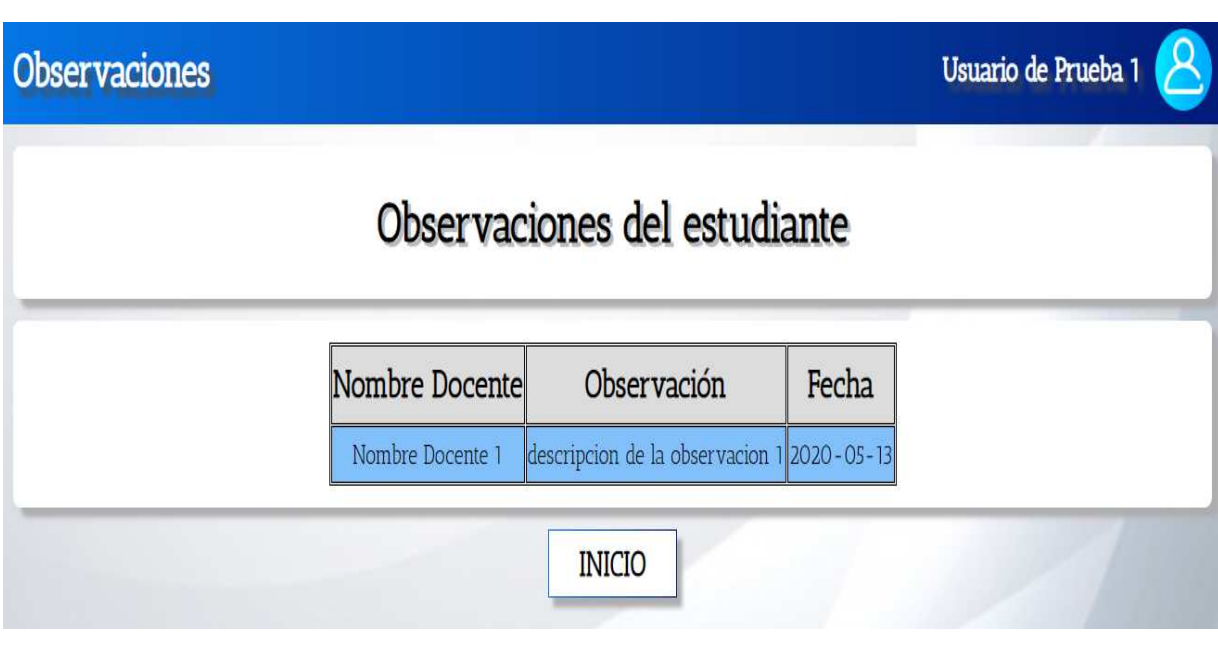

## **Figura 21.** Observaciones. Autoría Propia

Evaluación Docente

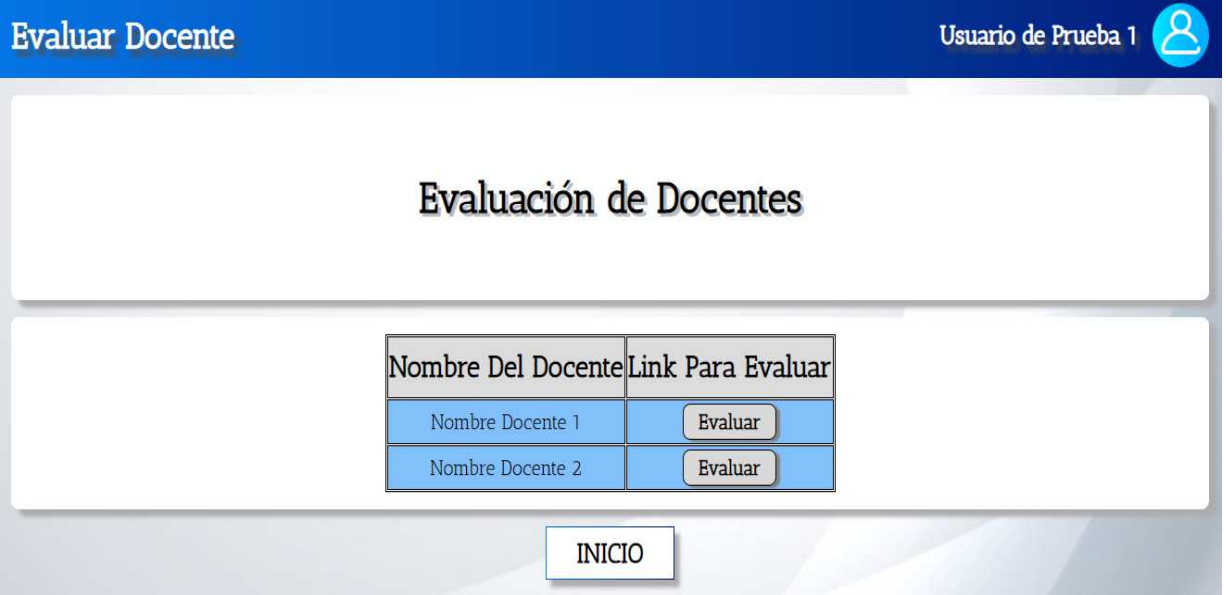

**Figura 22.** Evaluación Docente. Autoría Propia

Clases Virtuales

| <b>Clases Virtuales</b><br>Usuario de Prueba 1 |             |                                        |             |                   |        |
|------------------------------------------------|-------------|----------------------------------------|-------------|-------------------|--------|
| <b>Buscar Clase Virtual:</b>                   |             |                                        |             |                   |        |
| Nombre Docente Asignatura                      |             | Horario                                | ID          | <b>Contraseña</b> | Link   |
| Nombre Docente 1                               | Español     | Lunes 8:45am - 10:45am                 | 123 123 121 | AEIOU1234         | Entrar |
| Nombre Docente 1                               | Matemáticas | Martes 8:45am - 10:45am 123 123 122    |             | AEIOU1234         | Entrar |
| Nombre Docente 1                               | Experiencia | Miercoles 8:45am - 10:45am 123 123 123 |             | AEIOU1234         | Entrar |
| Nombre Docente 1                               | Ingles      | Jueves 8:45am - 10:45am 123 123 124    |             | AEIOU1234         | Entrar |

**Figura 23.** Clases Virtuales. Autoría Propia

### Pensum

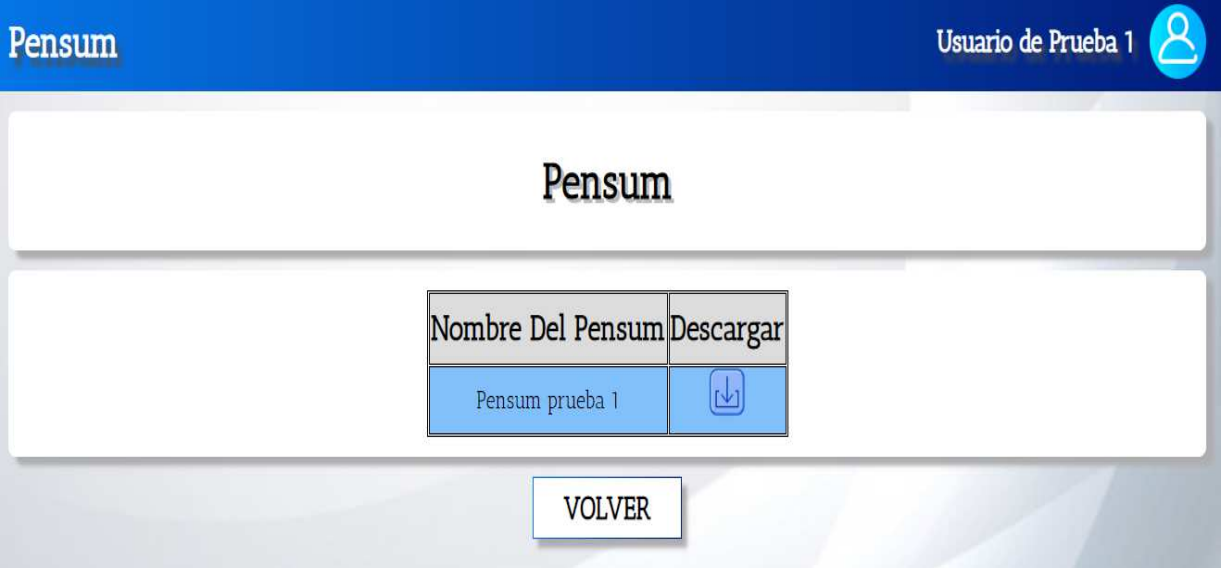

**Figura 24.** Pensum. Autoría Propia

Inicio – Docente

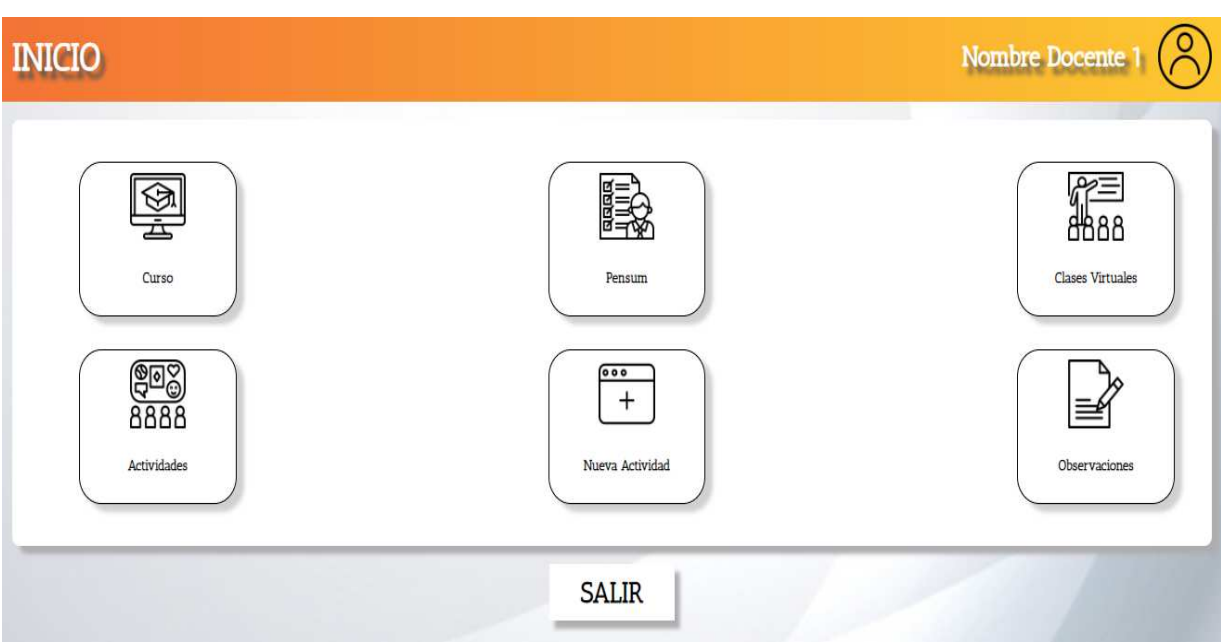

# **Figura 25.** Inicio – Docente. Autoría Propia

Curso

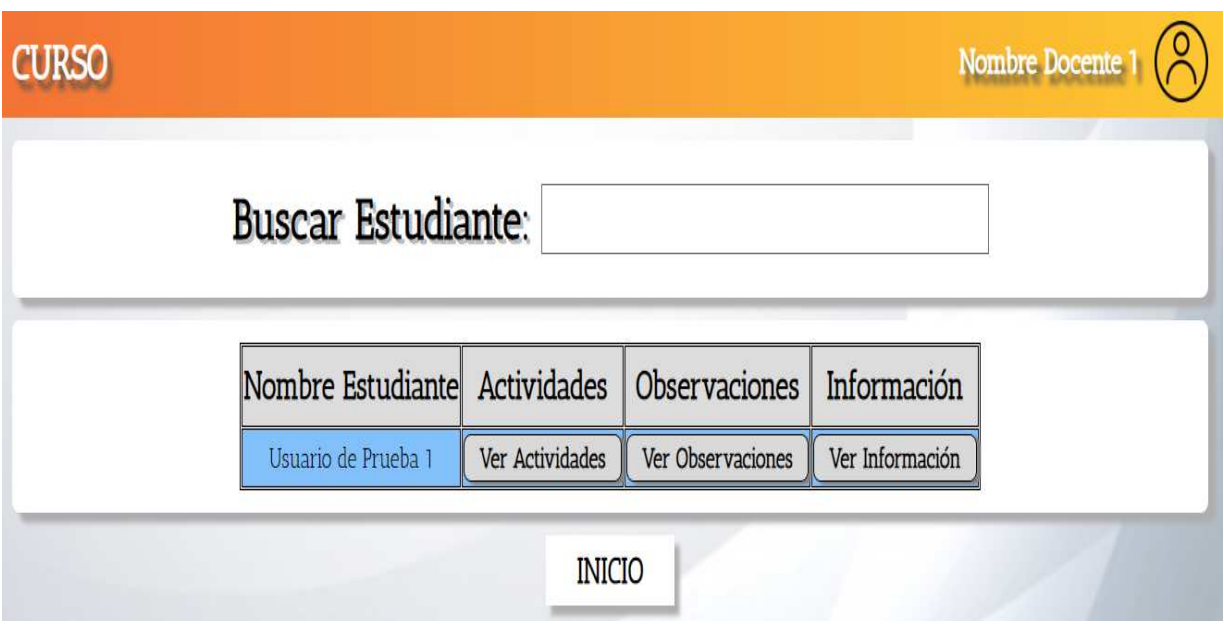

**Figura 26.** Curso. Autoría Propia

Ver Actividades

51

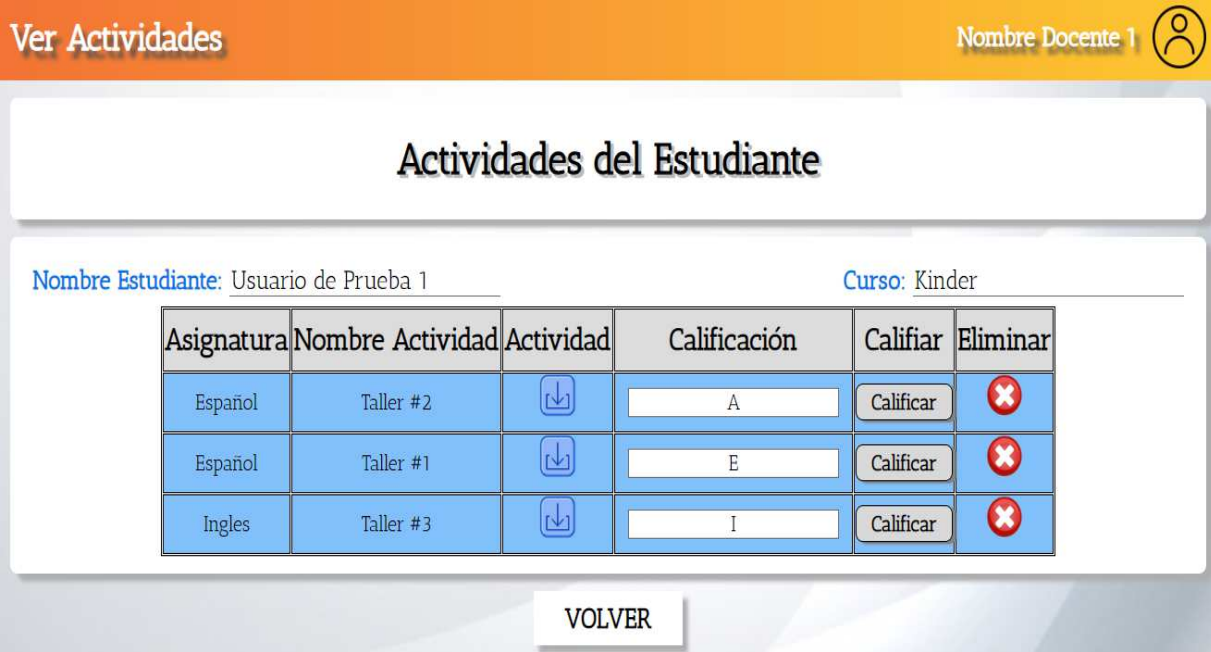

# **Figura 27.** Ver Actividades. Autoría Propia

Calificar Actividades

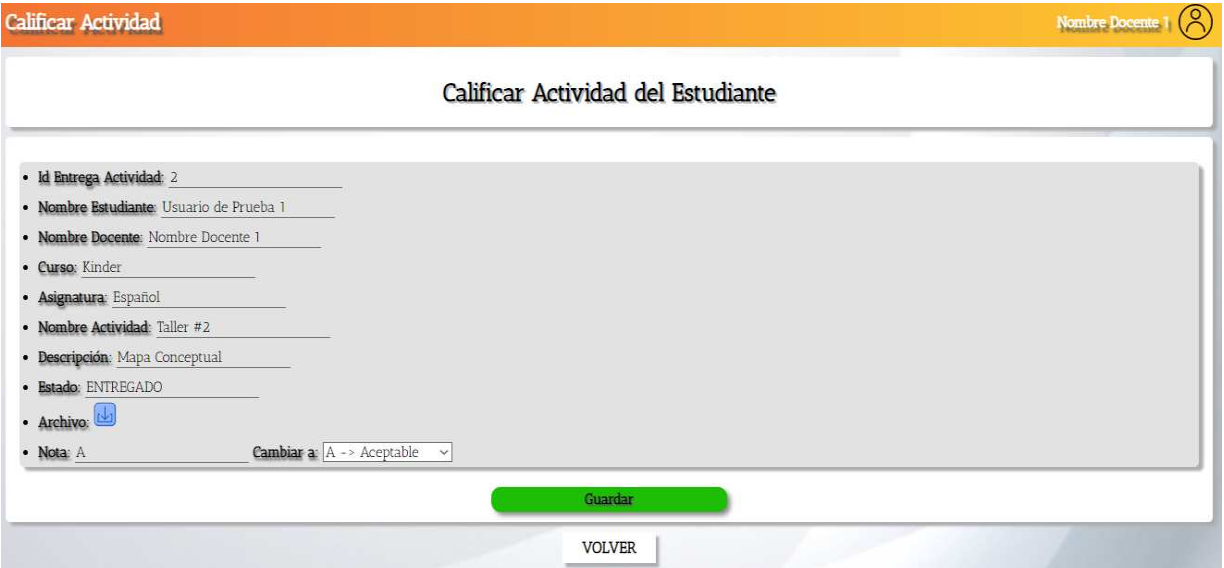

**Figura 28.** Calificar Actividades. Autoría Propia

Ver Observaciones

Oberservaciones

# Observaciones del Estudiante

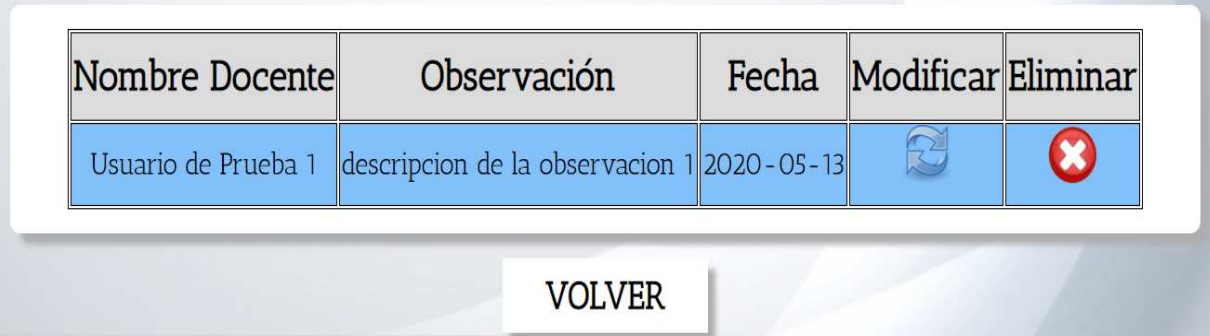

#### **Figura 29.** Ver Observaciones. Autoría Propia

Modificar Observación

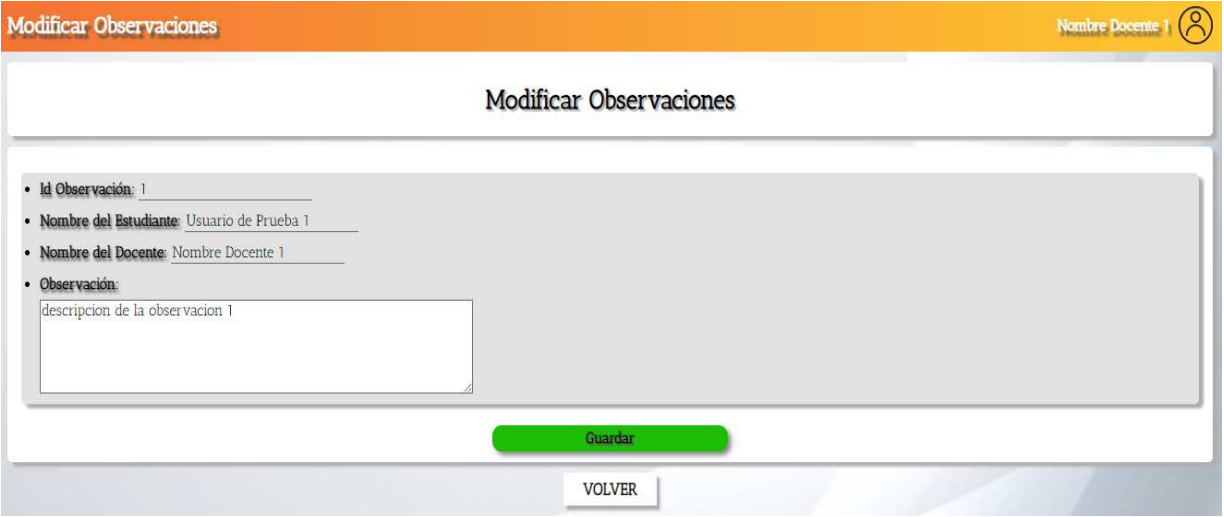

**Figura 30.** Modificar Observación. Autoría Propia

Ver Información

Nombre Docente 1

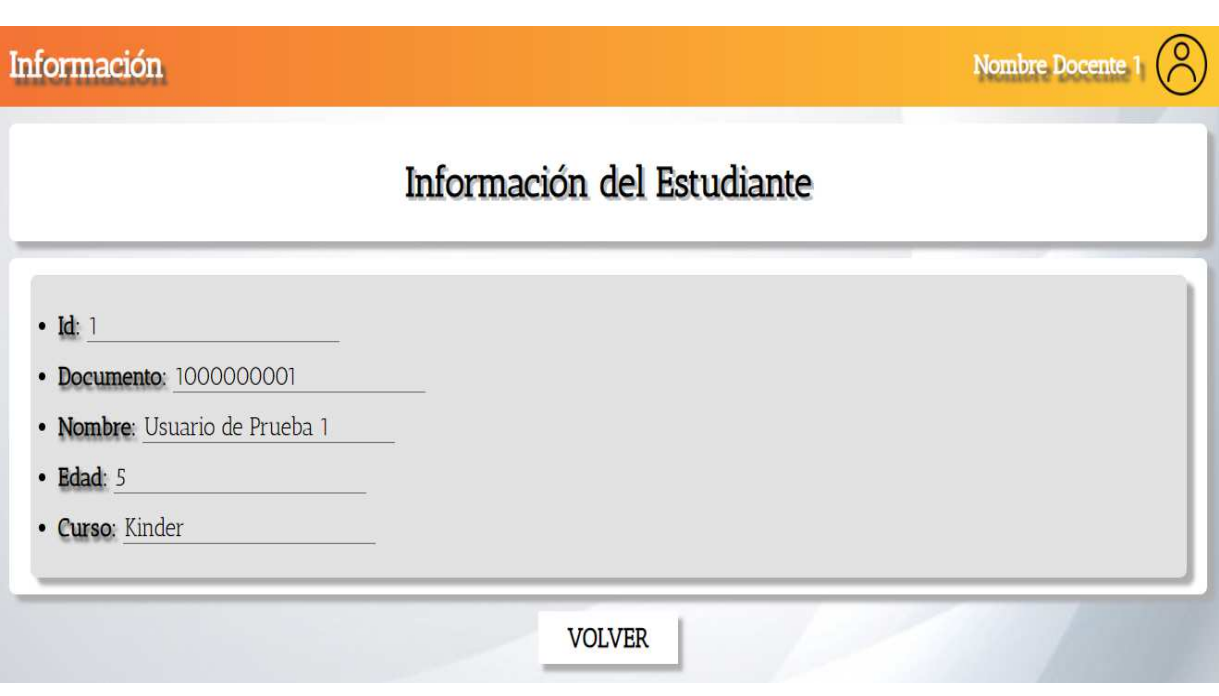

**Figura 31.** Ver Información. Autoría Propia

#### Pensum

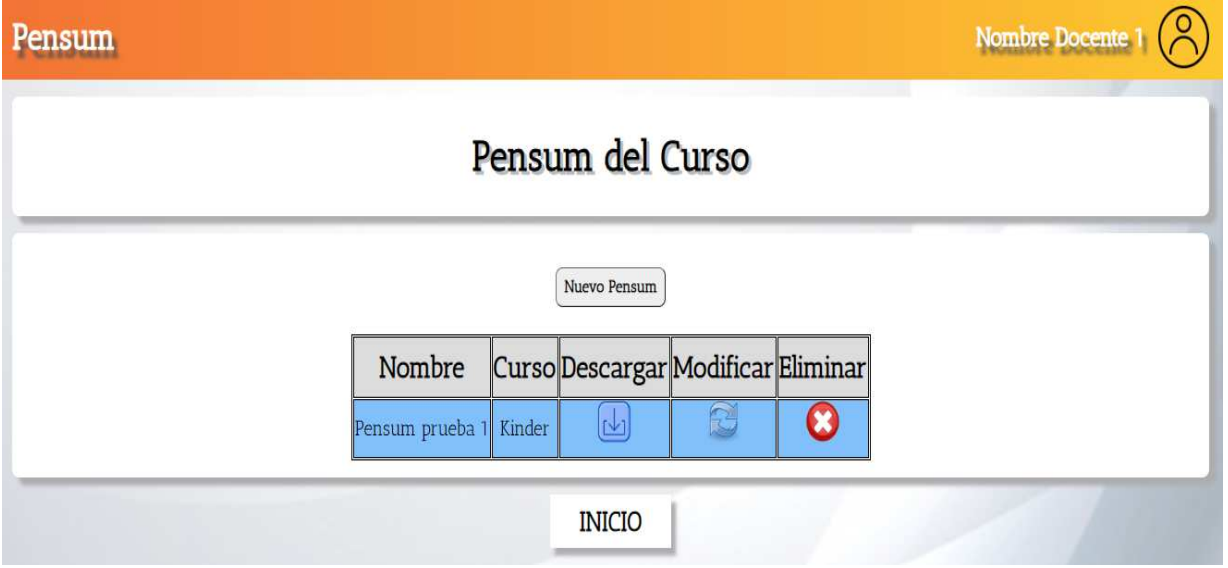

**Figura 32.** Pensum. Autoría Propia

Modificar Pensum

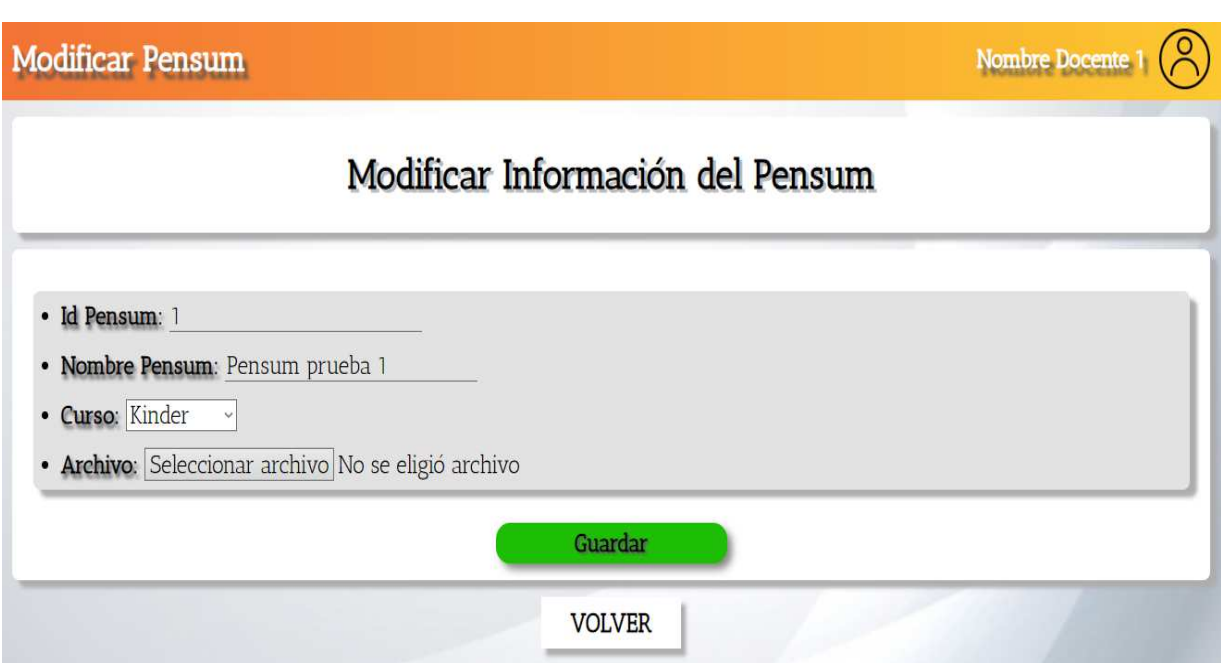

## **Figura 33.** Modificar Pensum. Autoría Propia

Clases Virtuales

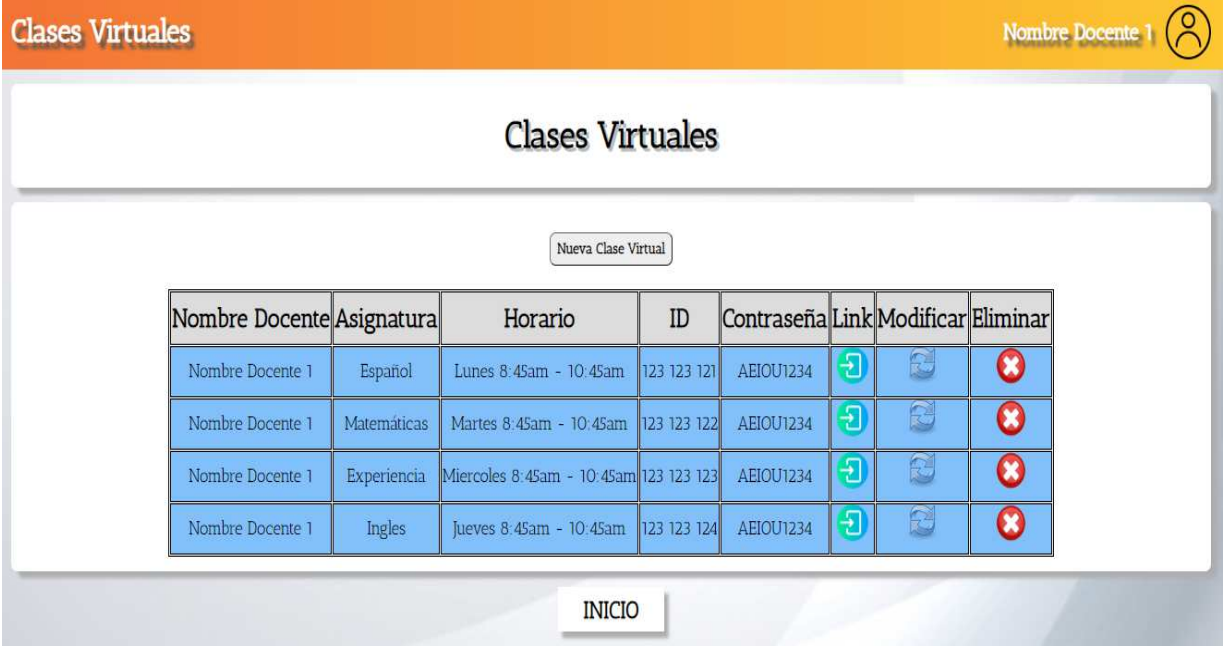

**Figura 34.** Clases Virtuales. Autoría Propia Modificar Clase Virtual

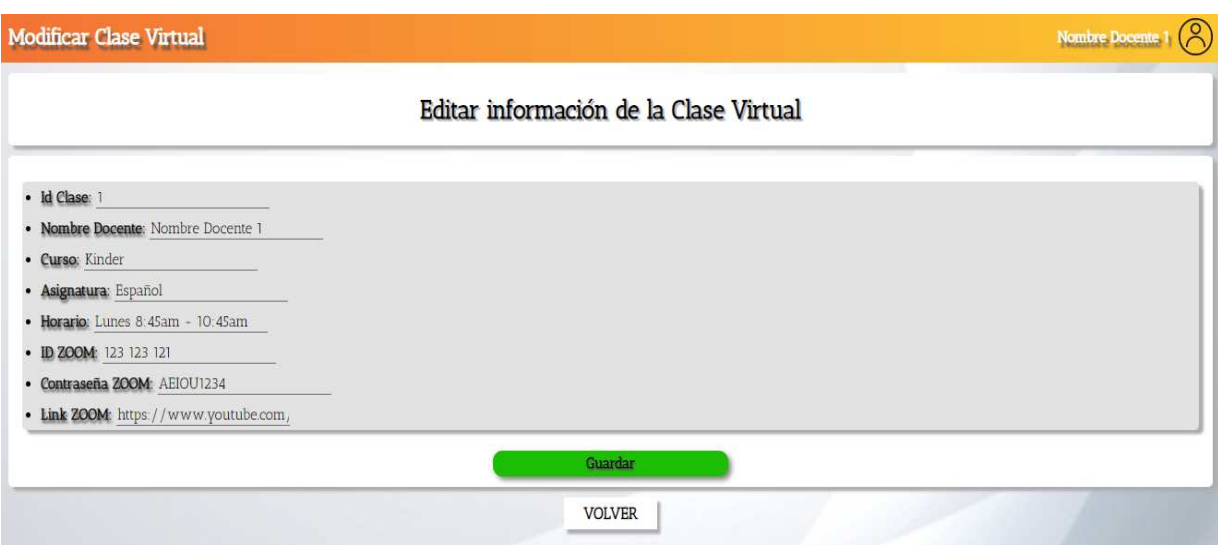

# **Figura 35.** Modificar Clase Virtual. Autoría Propia

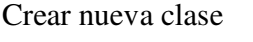

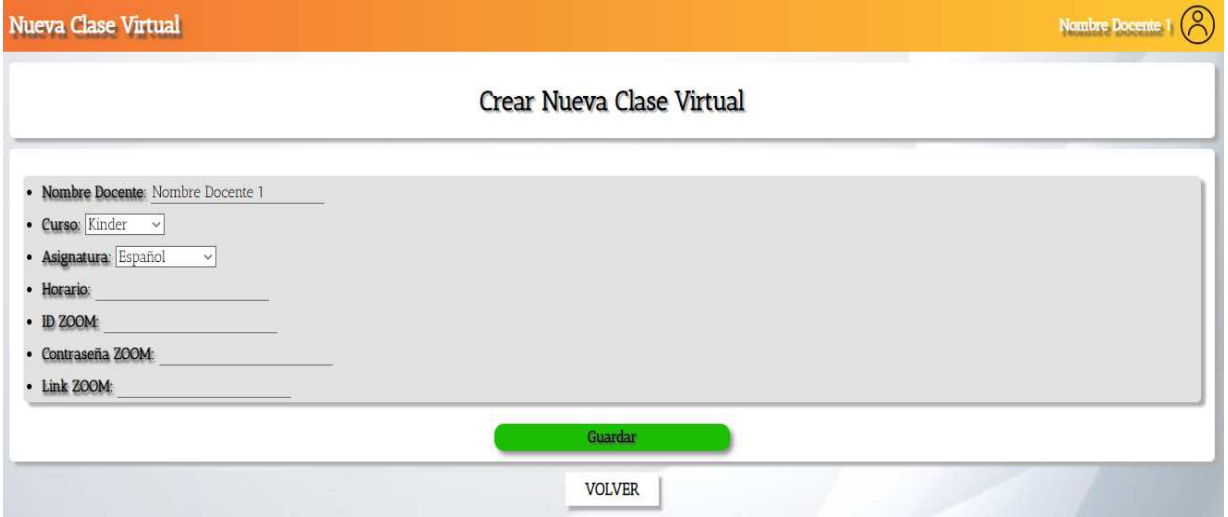

**Figura 36.** Crear nueva clase. Autoría Propia

Actividades

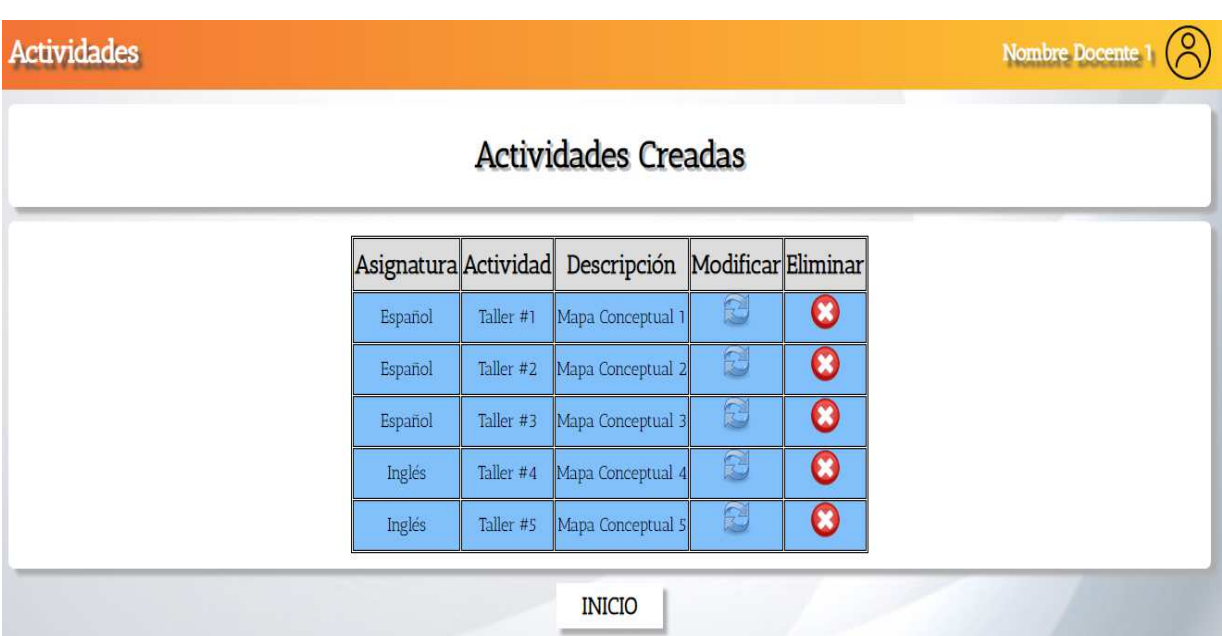

# **Figura 37.** Actividades. Autoría Propia

Modificar Actividad

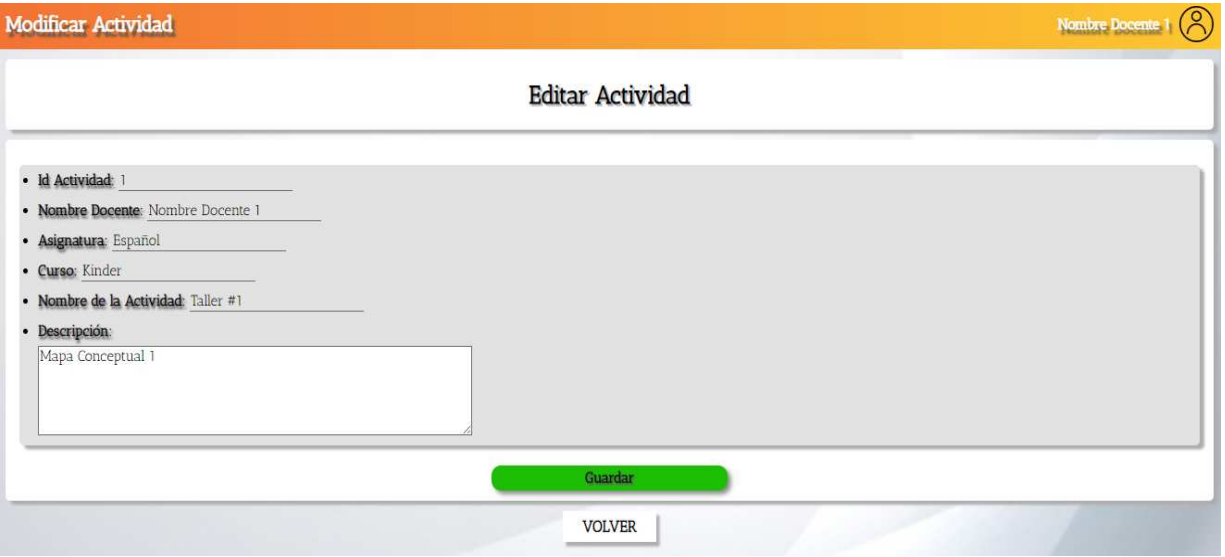

**Figura 38.** Modificar Actividad. Autoría Propia

Nueva Actividad

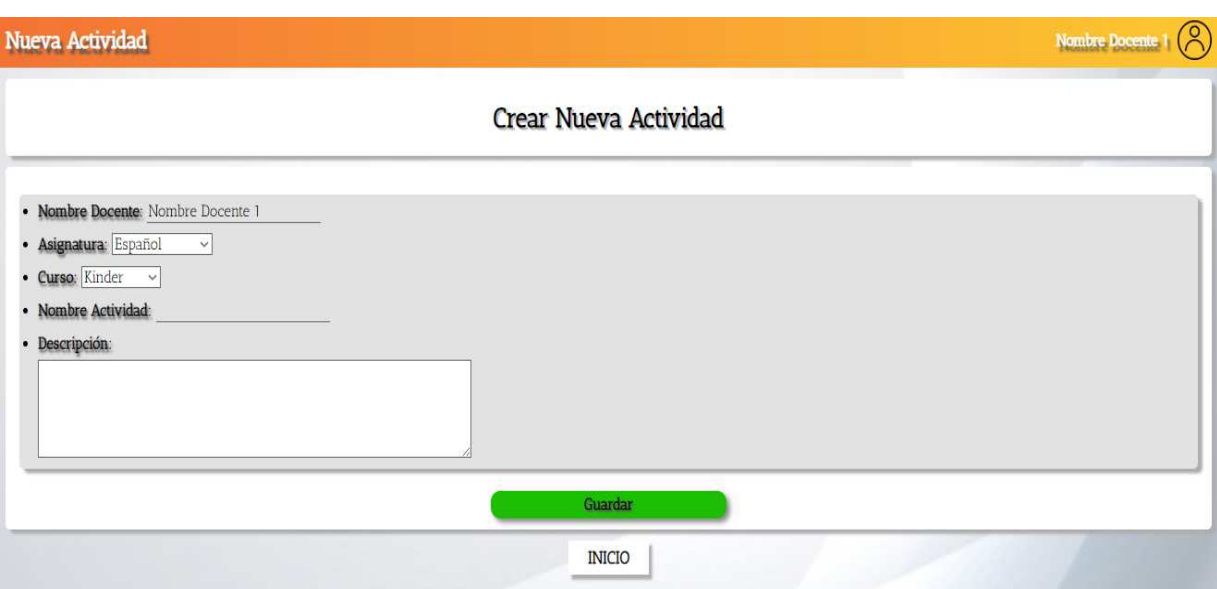

## **Figura 39.** Nueva Actividad. Autoría Propia

#### Observaciones

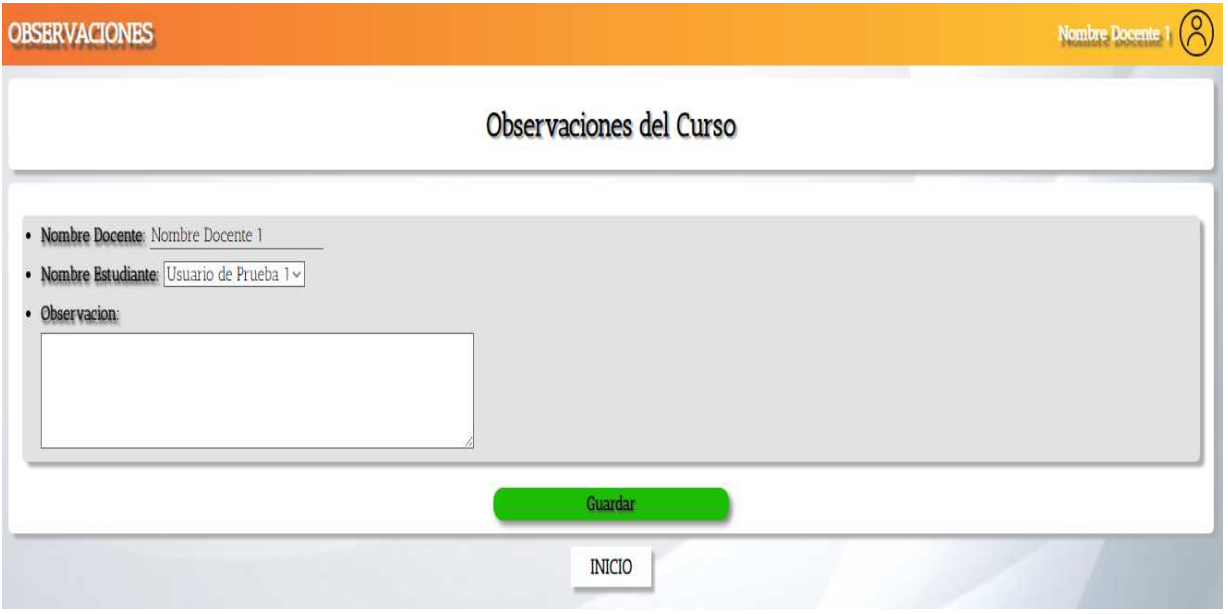

**Figura 40.** Observaciones. Autoría Propia

Inicio – Administrador

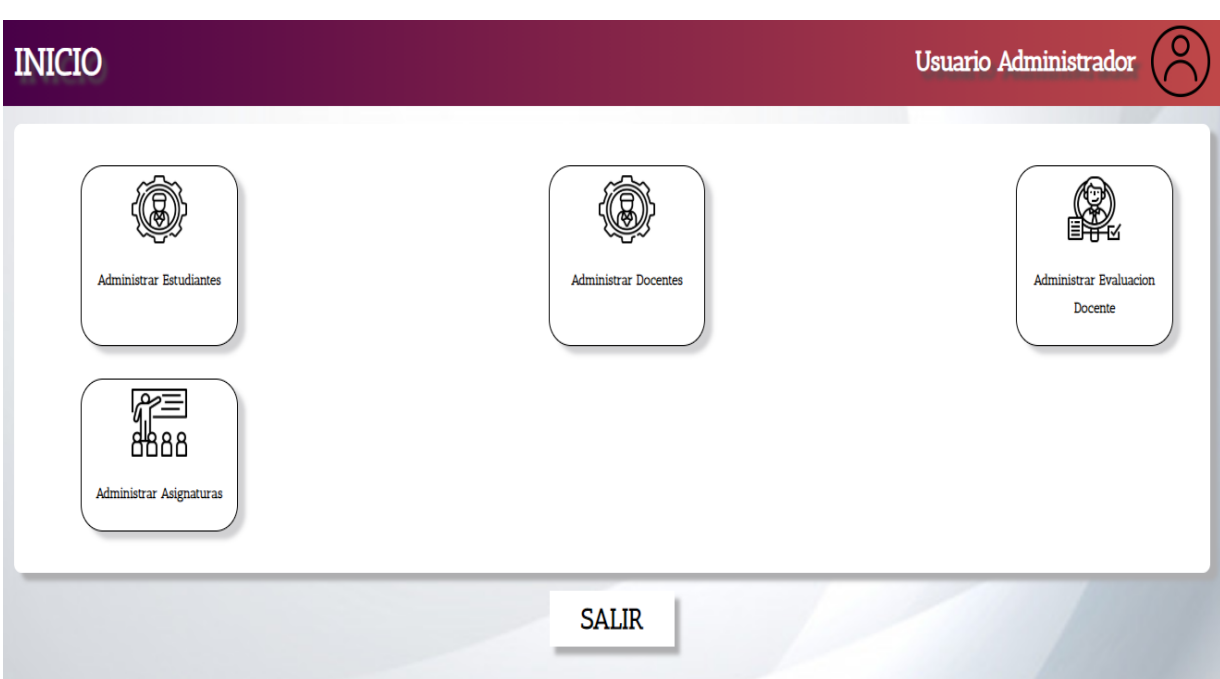

**Figura 41.** Inicio – Administrador. Autoría Propia

Administrar Estudiantes

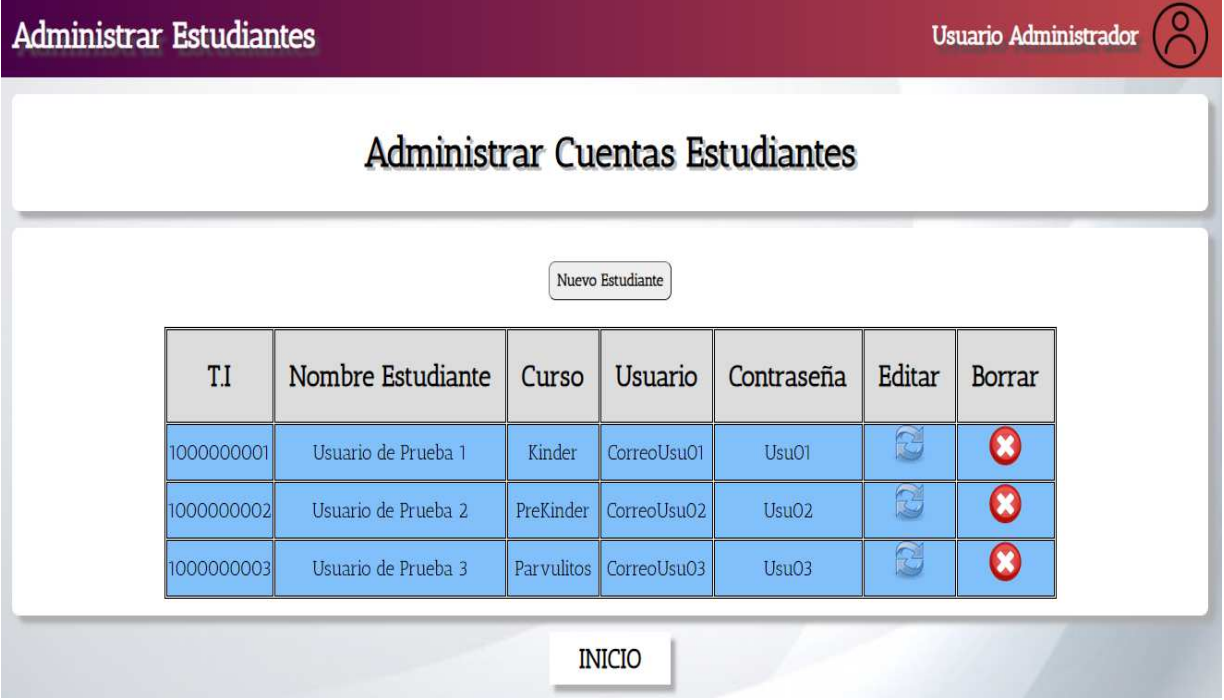

**Figura 42.** Administrar Estudiantes. Autoría Propia Editar Estudiante

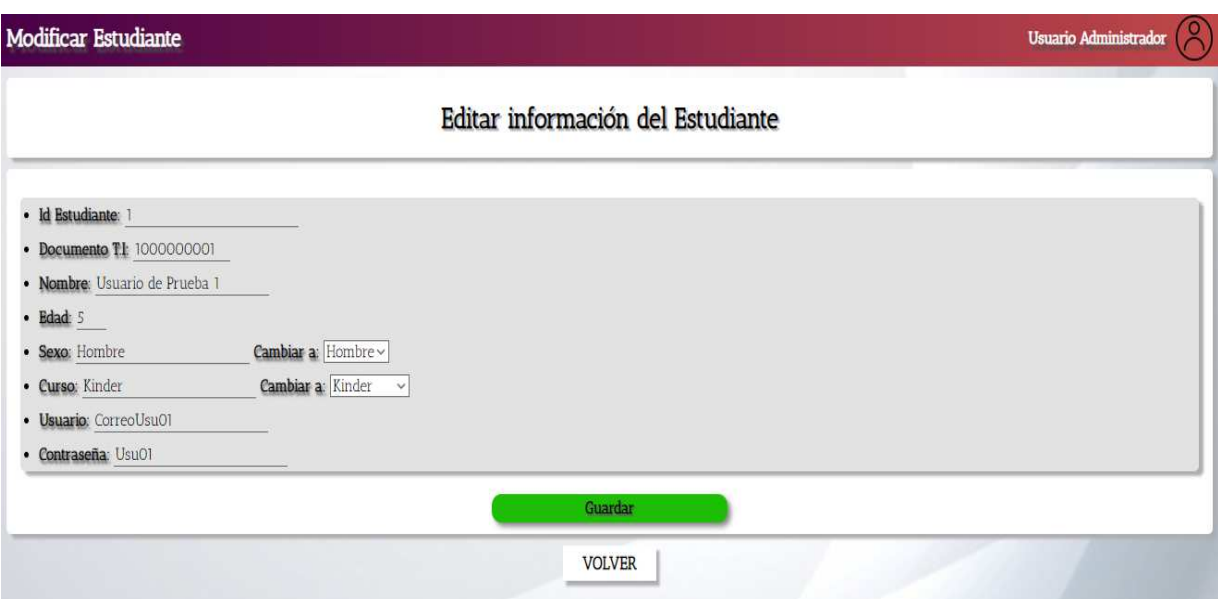

# **Figura 43.** Editar Estudiante. Autoría Propia

Crear nuevo estudiante

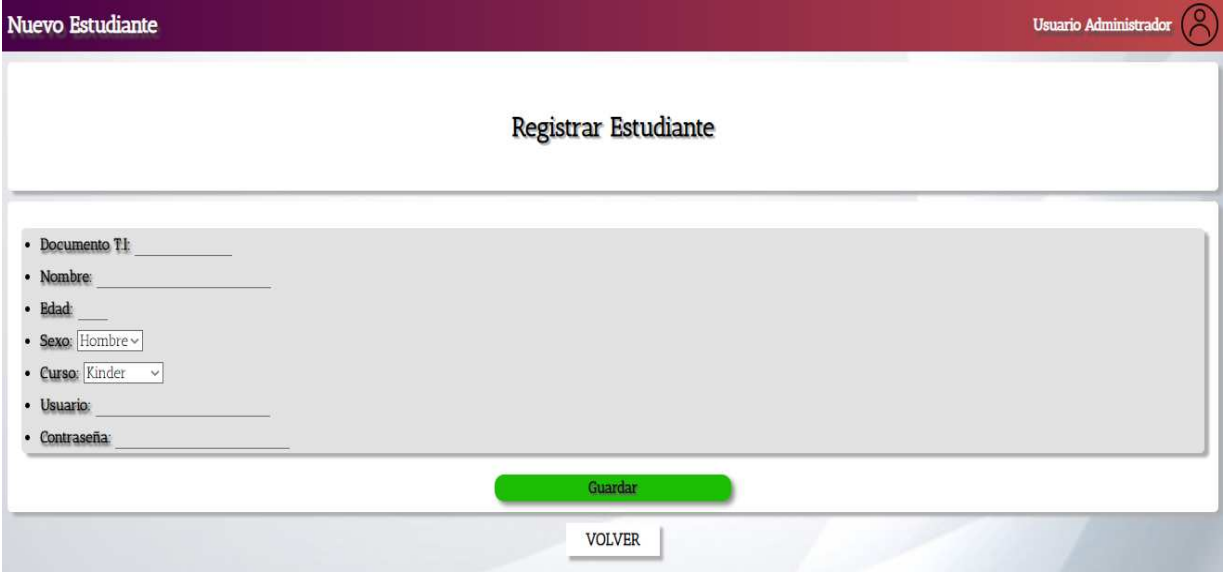

**Figura 44.** Crear nuevo estudiante. Autoría Propia

Administrar Docente

| <b>Administrar Docentes</b> |                                |            |                |                                     |                             | <b>Usuario Administrador</b> |
|-----------------------------|--------------------------------|------------|----------------|-------------------------------------|-----------------------------|------------------------------|
|                             |                                |            |                | <b>Administrar Cuentas Docentes</b> |                             |                              |
|                             |                                |            | Nuevo Docente  |                                     |                             |                              |
| C.C                         | Nombre Docente                 | Curso      | <b>Usuario</b> | Contraseña                          | Editar                      | <b>Borrar</b>                |
| 2000000001                  | Nombre Docente 1               | Kinder     | CorreoDoc01    | Doc01                               | $\mathcal{L}_{\mathcal{F}}$ | $\boldsymbol{\kappa}$        |
| 2000000002                  | Nombre Docente 2               | PreKinder  | CorreoDoc02    | Doc02                               | 영                           | $\boldsymbol{\mathbf{x}}$    |
|                             | Nombre Docente 3<br>2000000003 | Parvulitos | CorreoDoc03    | Doc03                               | B                           | $\mathbf{x}$                 |

**Figura 45.** Administrar Docente. Autoría Propia

#### Editar Docente

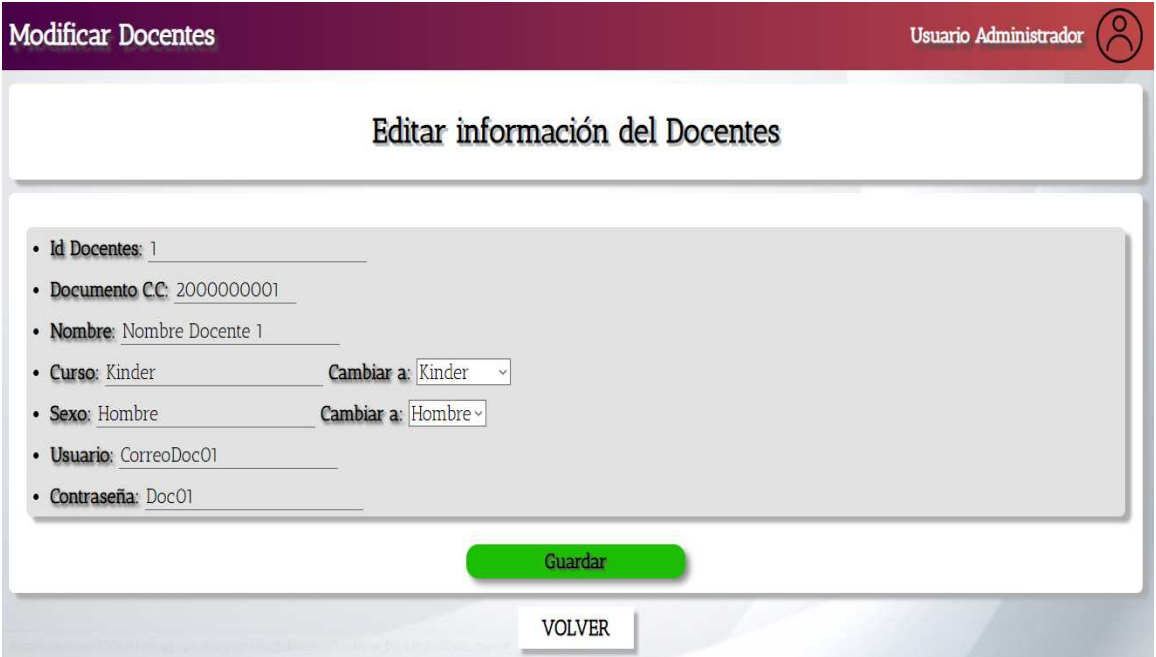

**Figura 46.** Editar Docente. Autoría Propia

Crear nuevo docente

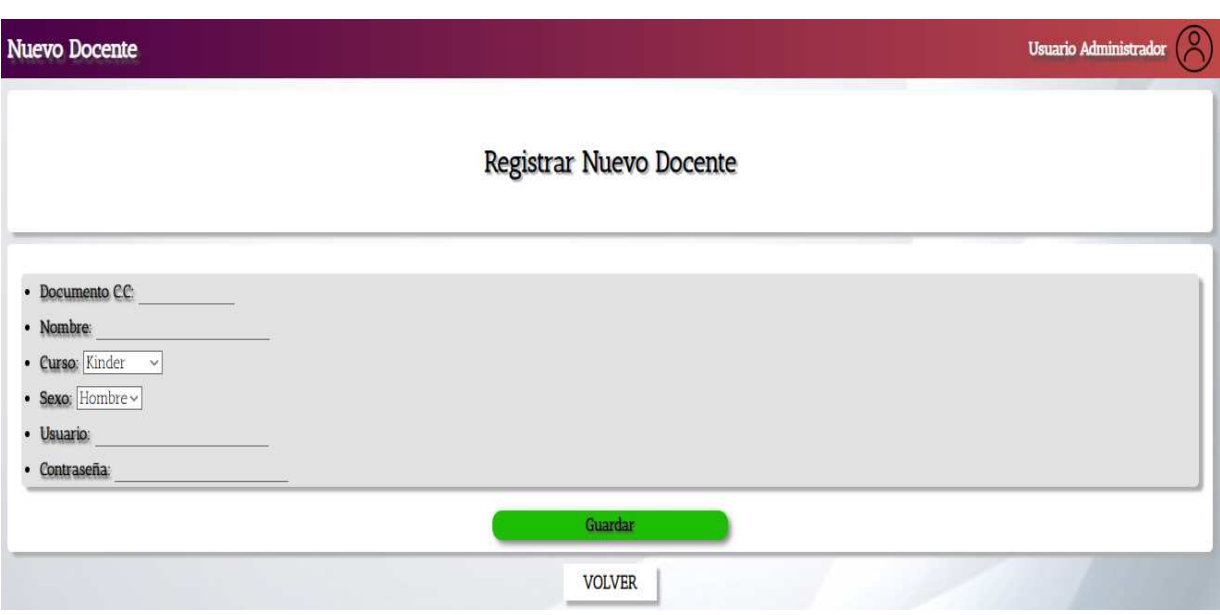

## **Figura 47.** Crear nuevo docente. Autoría Propia

Administrar evaluación docente

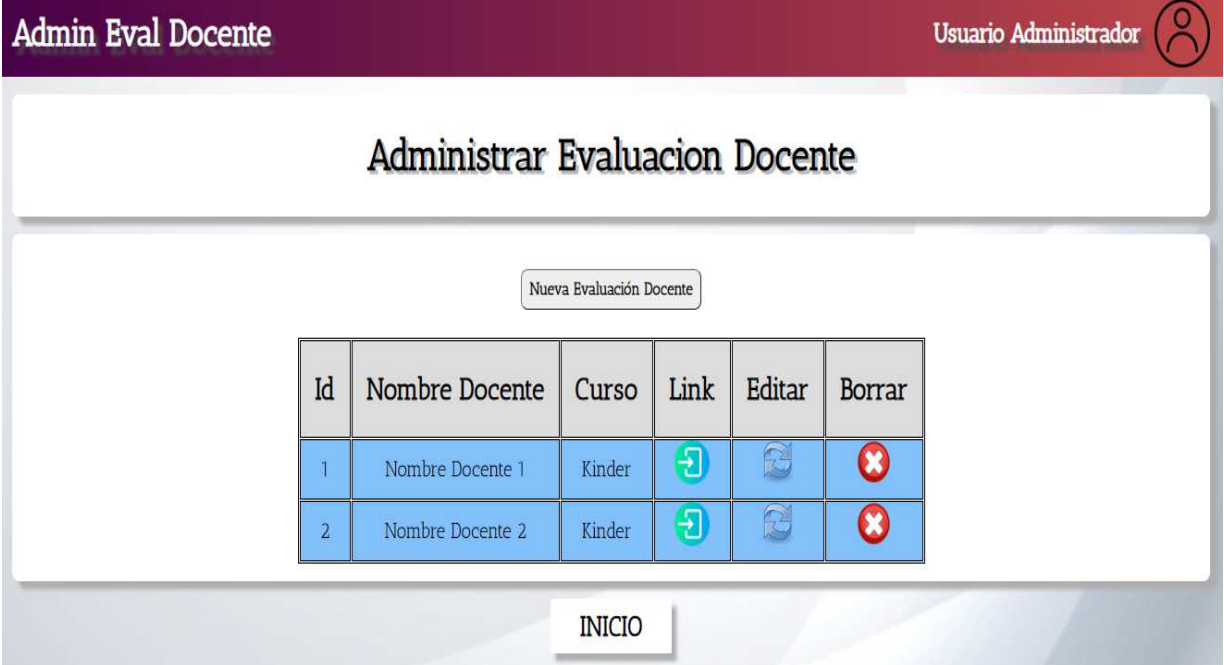

**Figura 48.** Administrar evaluación docente. Autoría Propia

Crear nueva evaluación docente

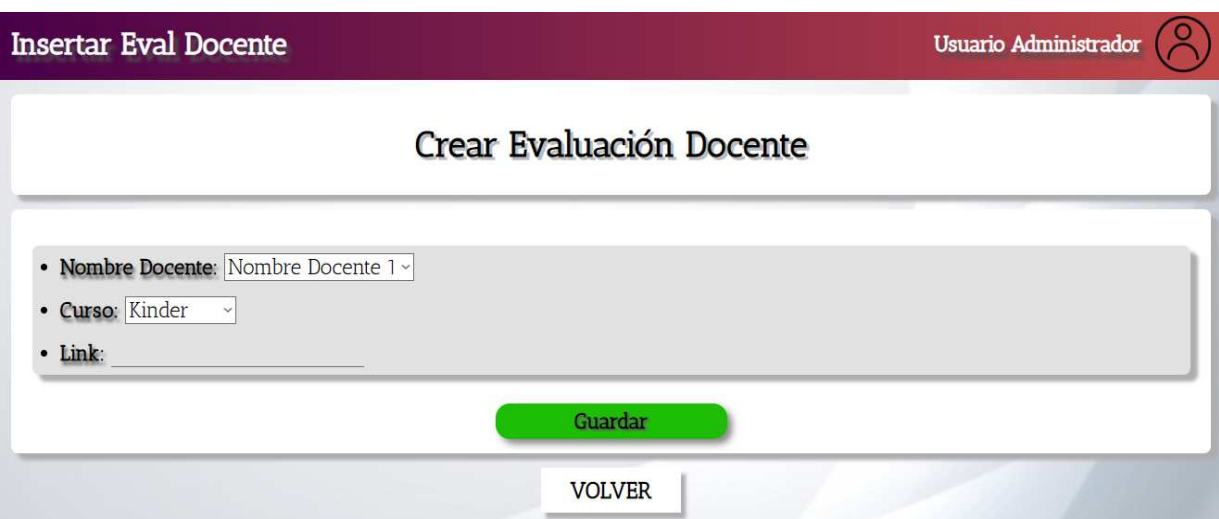

**Figura 49.** Crear nueva evaluación docente. Autoría Propia

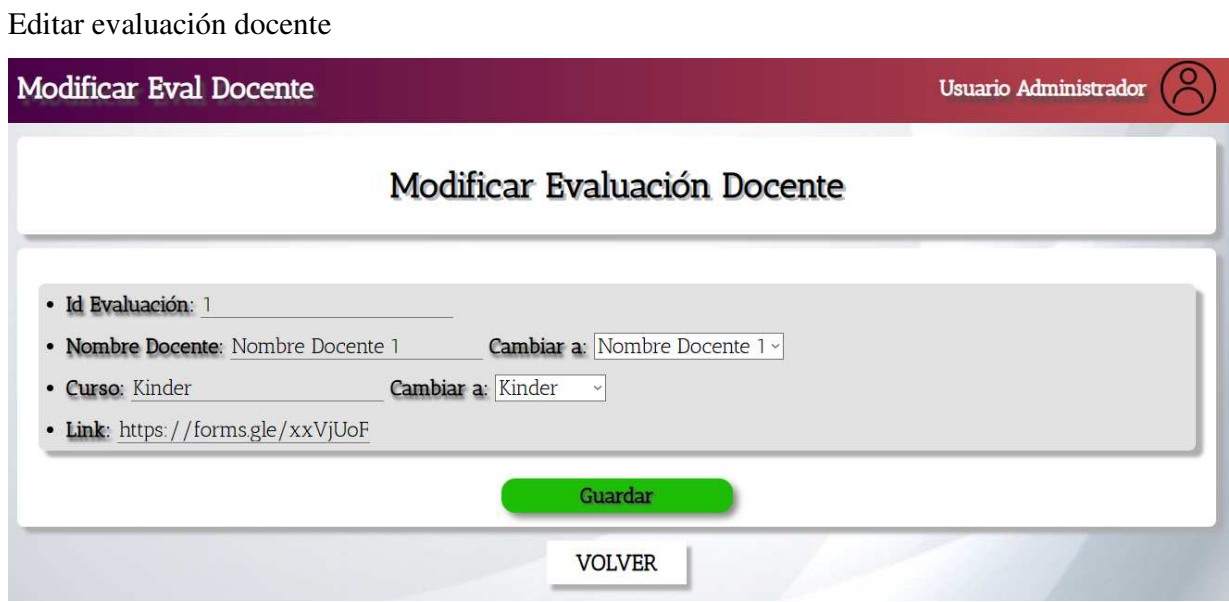

**Figura 50.** Editar evaluación docente. Autoría Propia

Administrar asignaturas

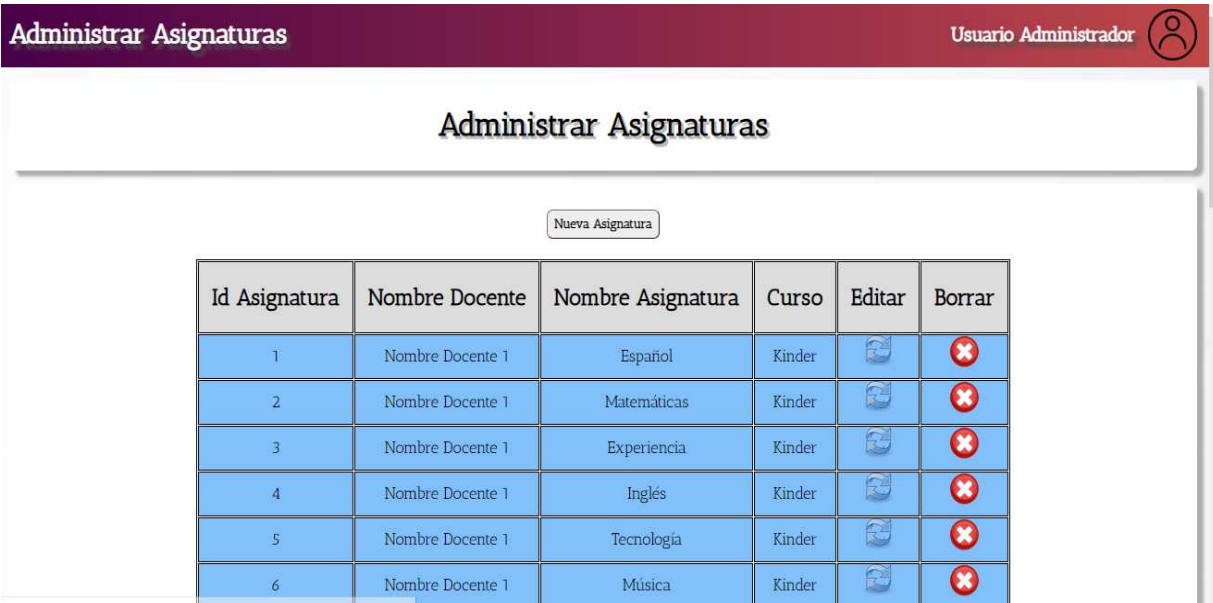

**Figura 51.** Administrar asignaturas. Autoría Propia

Editar asignatura

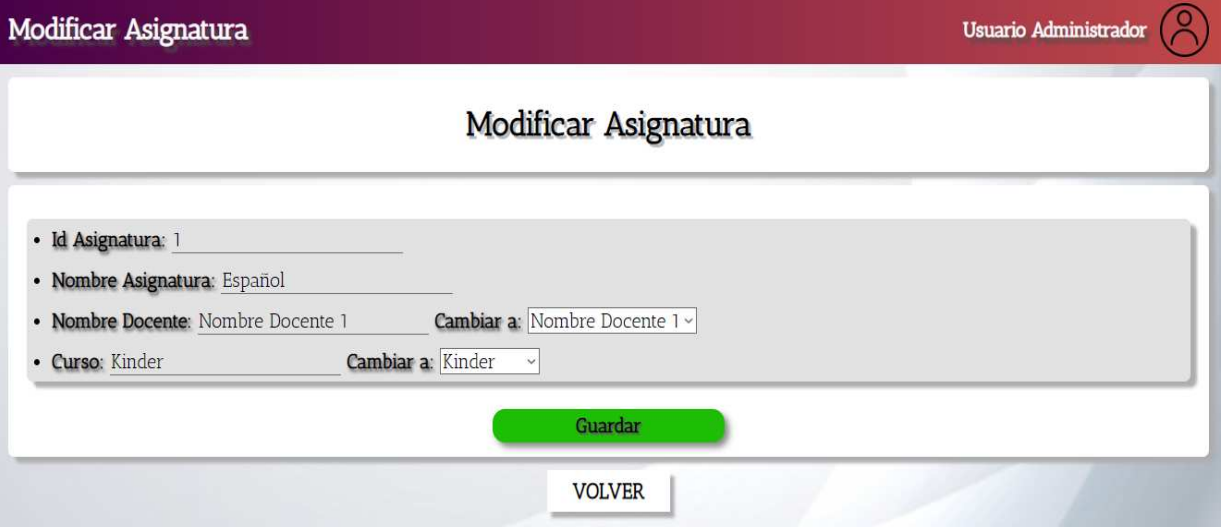

**Figura 52.** Editar asignatura. Autoría Propia

Crear nueva asignatura

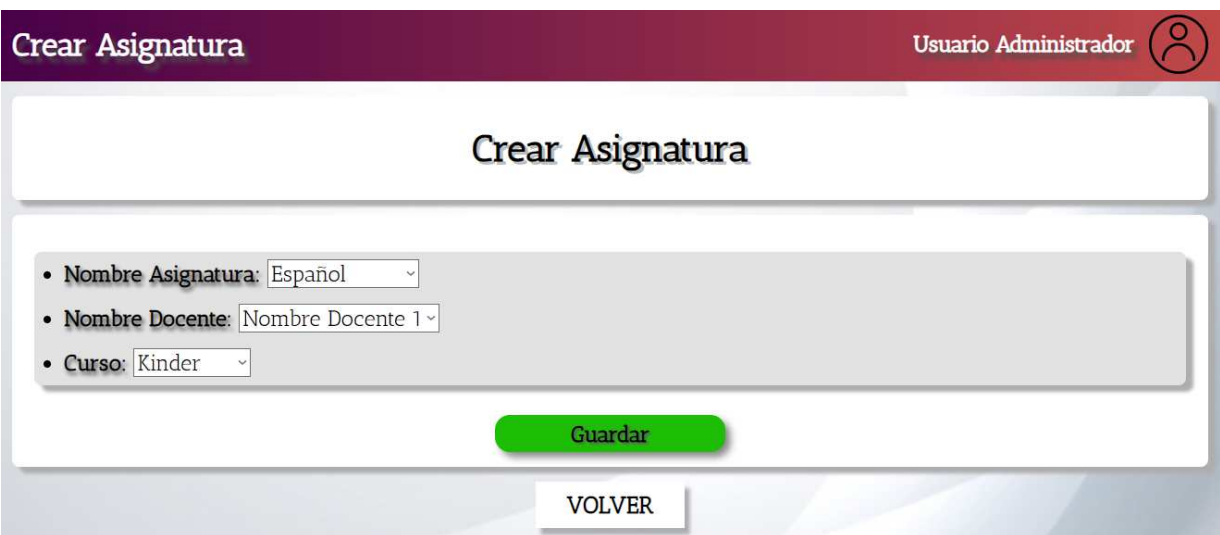

**Figura 53.** Crear nueva asignatura. Autoría Propia

**5.3.2. Interfaz de entrada** 

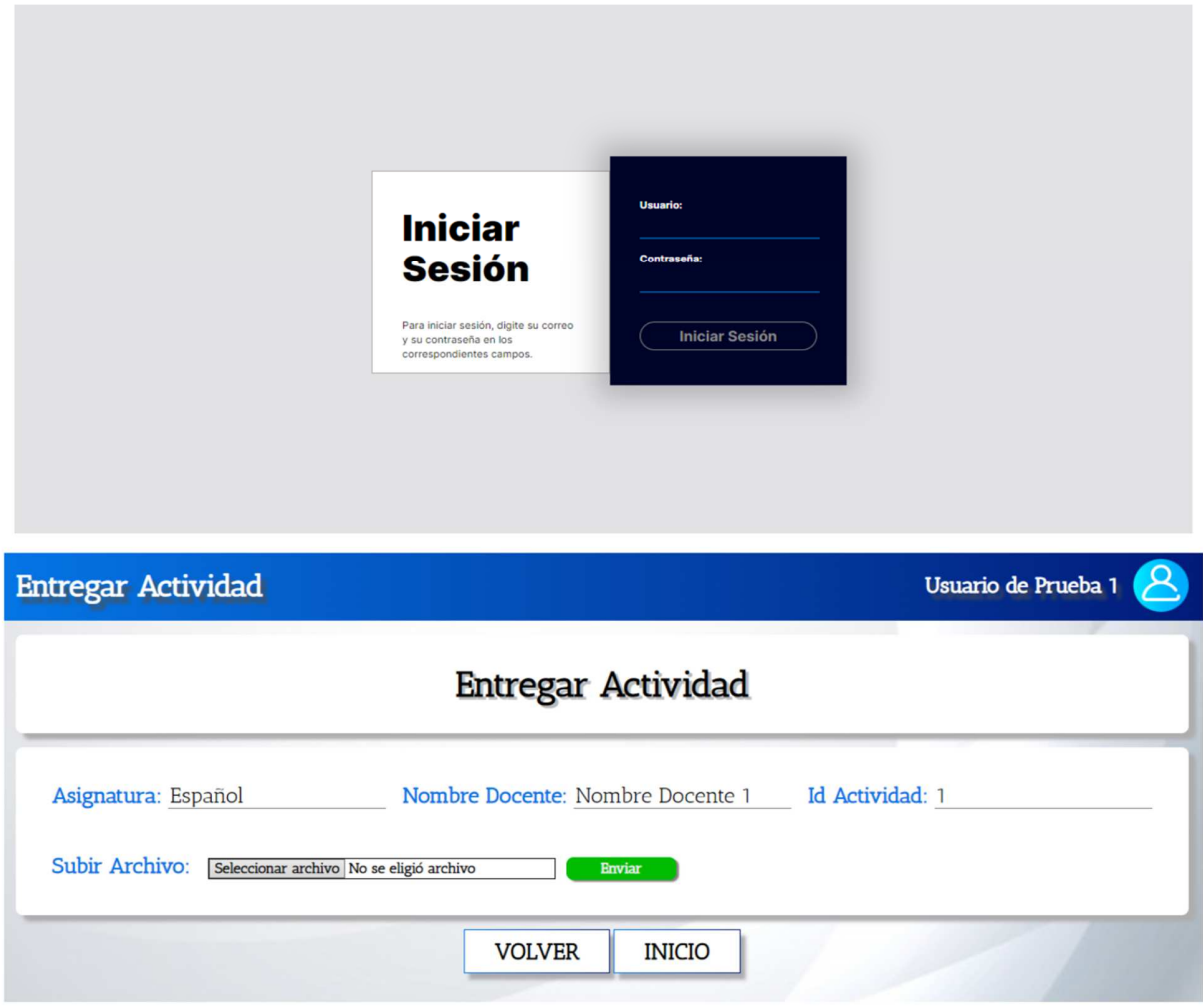

**Figura 54.** Interfaz de entrada 1. Autoría Propia*.* 

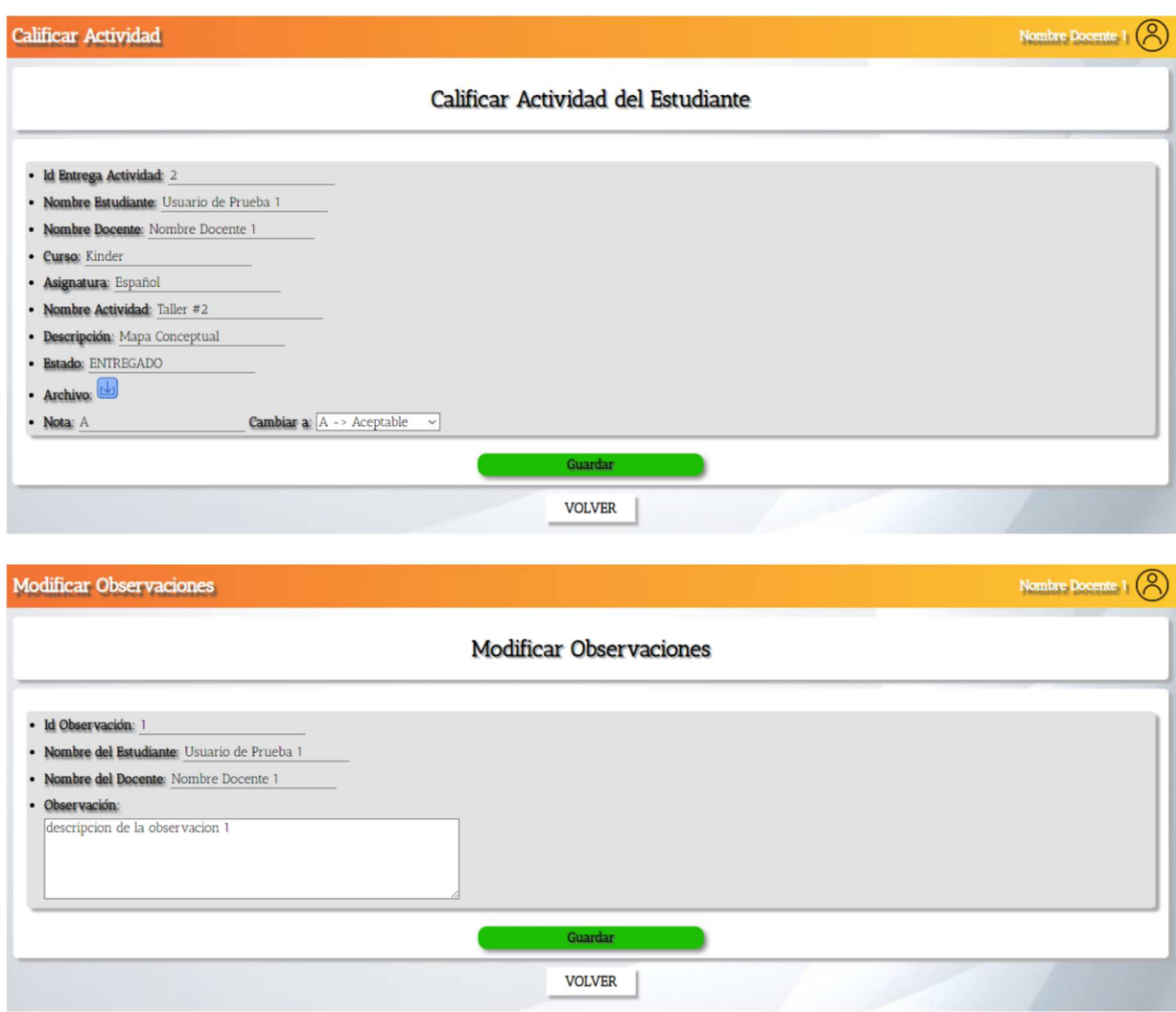

**Figura 55.** Interfaz de entrada 2. Autoría Propia.

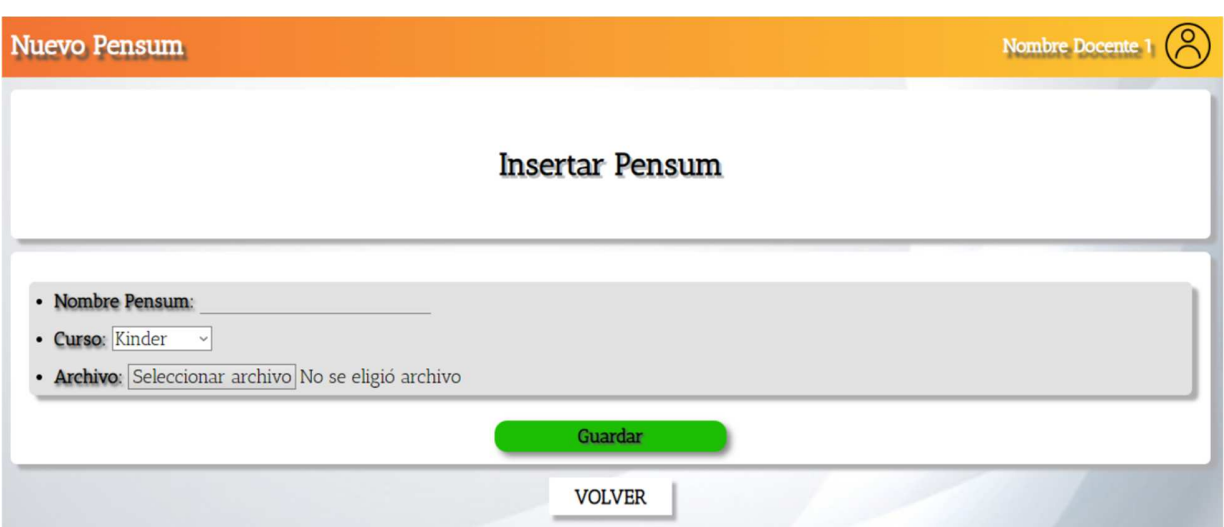

**Figura 56.** Interfaz de entrada 3. Autoría Propia.

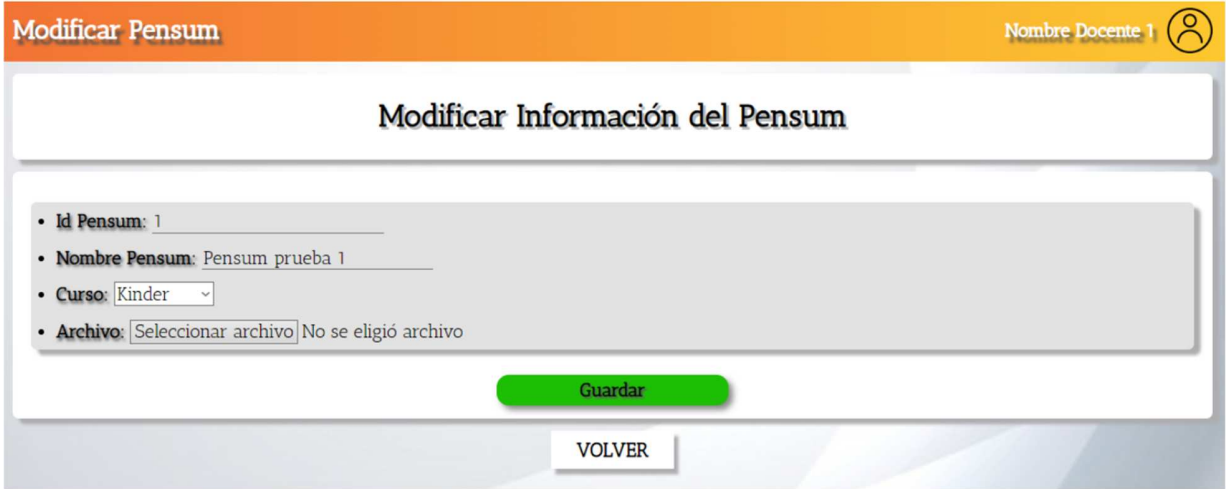

**Figura 57.** Interfaz de entrada 4. Autoría Propia.

68

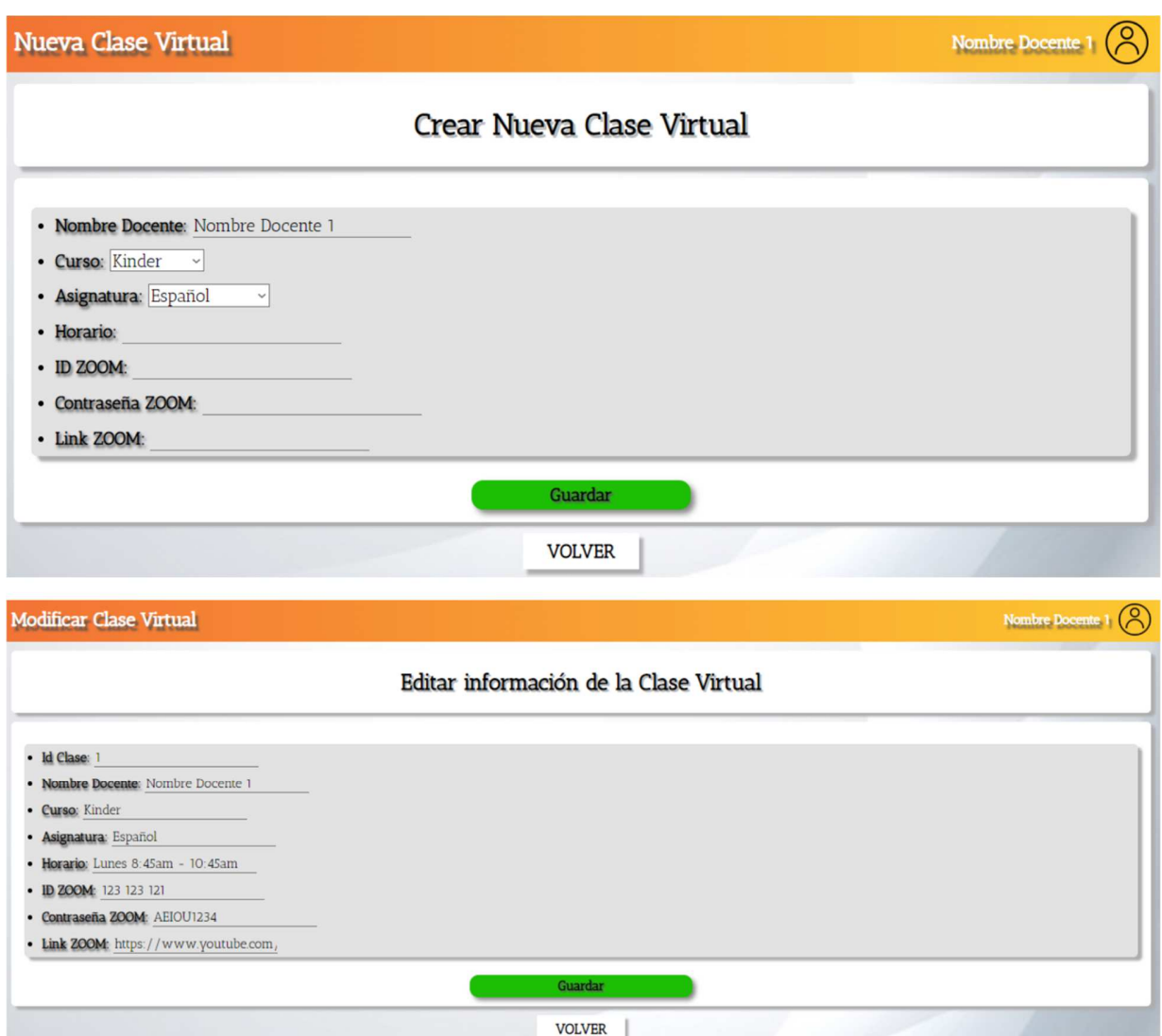

**Figura 58.** Interfaz de entrada 5. Autoría Propia.

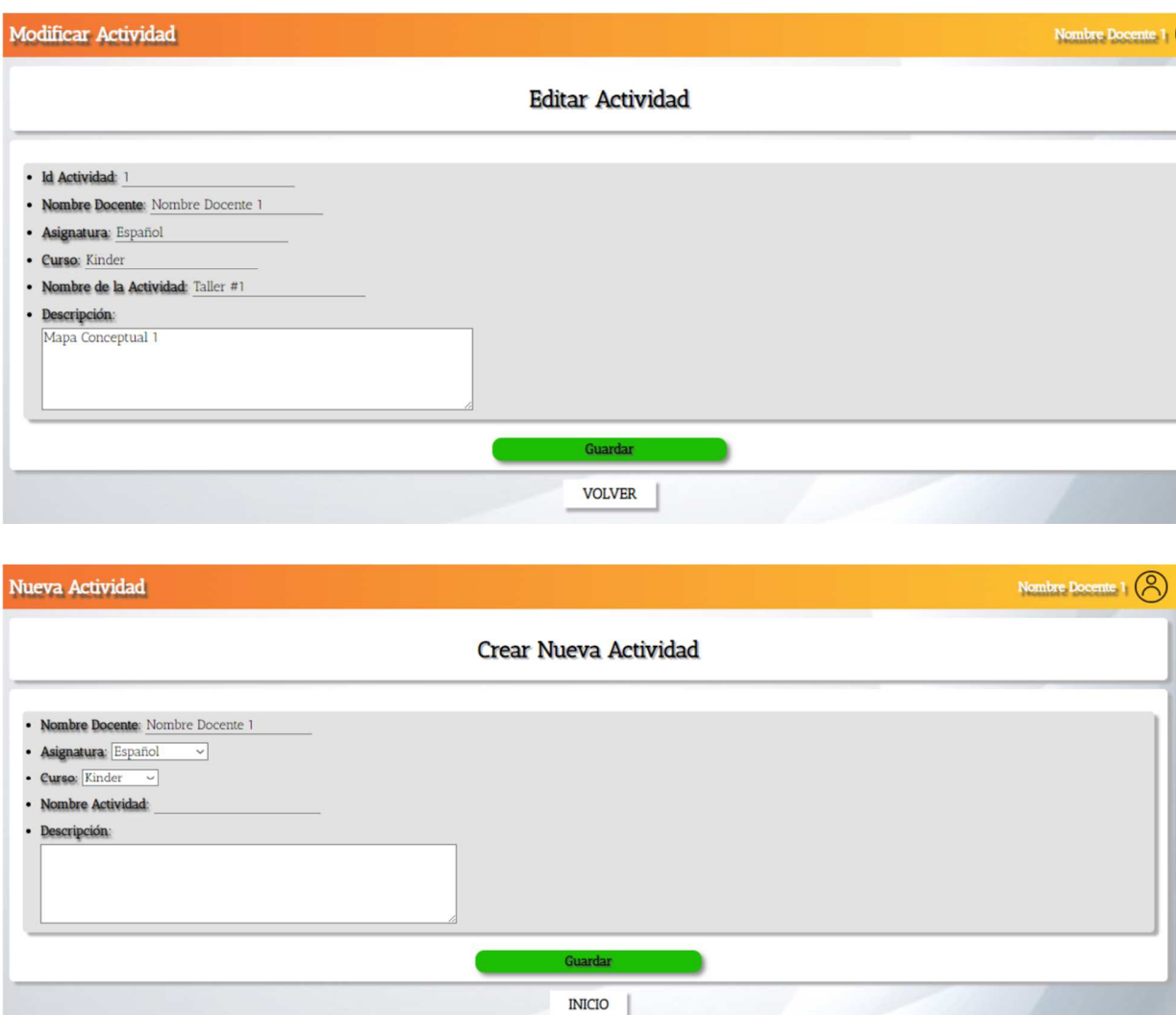

**Figura 59.** Interfaz de entrada 6. Autoría Propia.

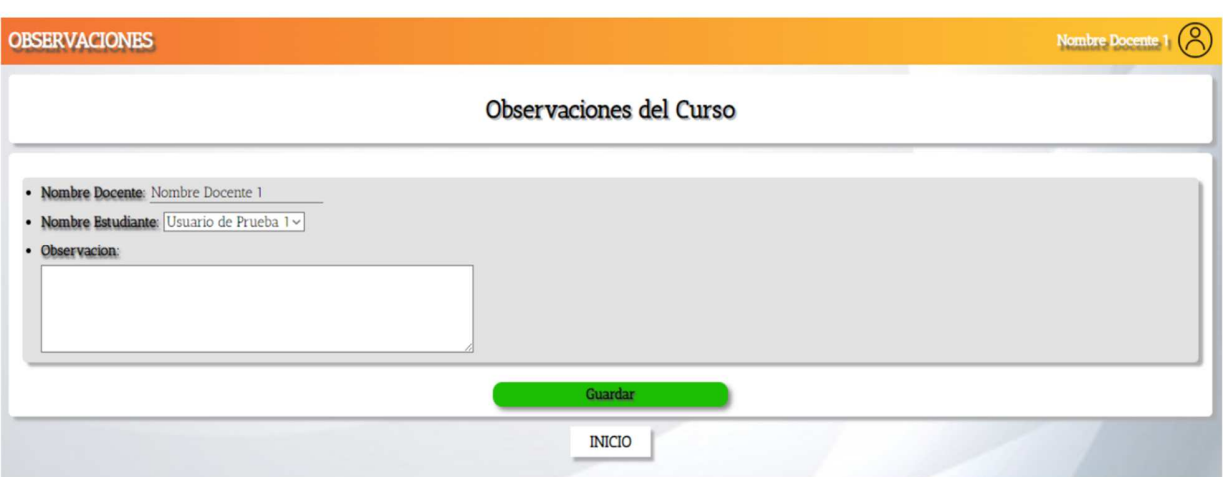

**Figura 60.** Interfaz de entrada 7. Autoría Propia.

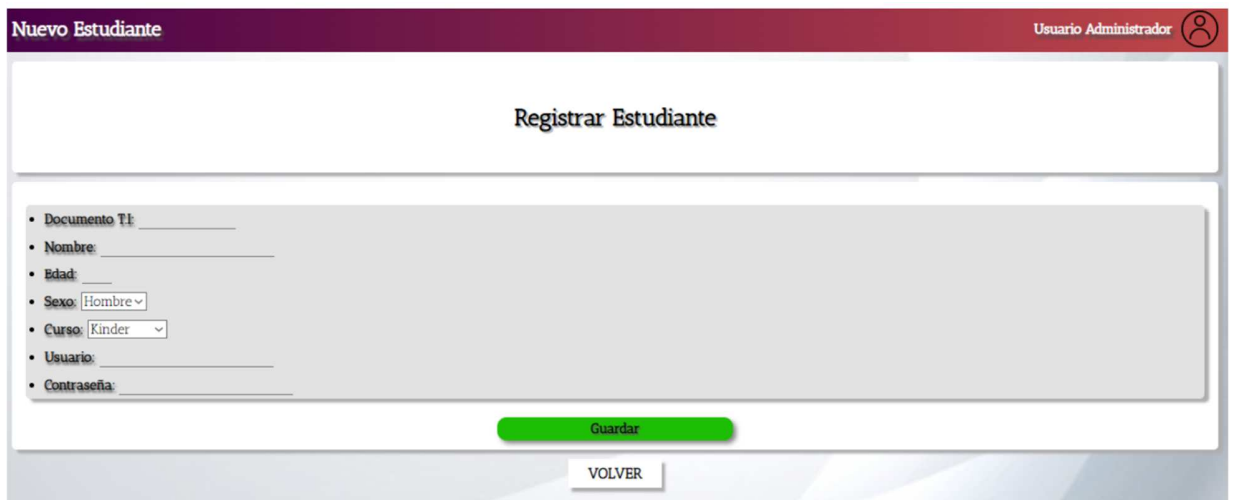

**Figura 61.** Interfaz de entrada 8. Autoría Propia.

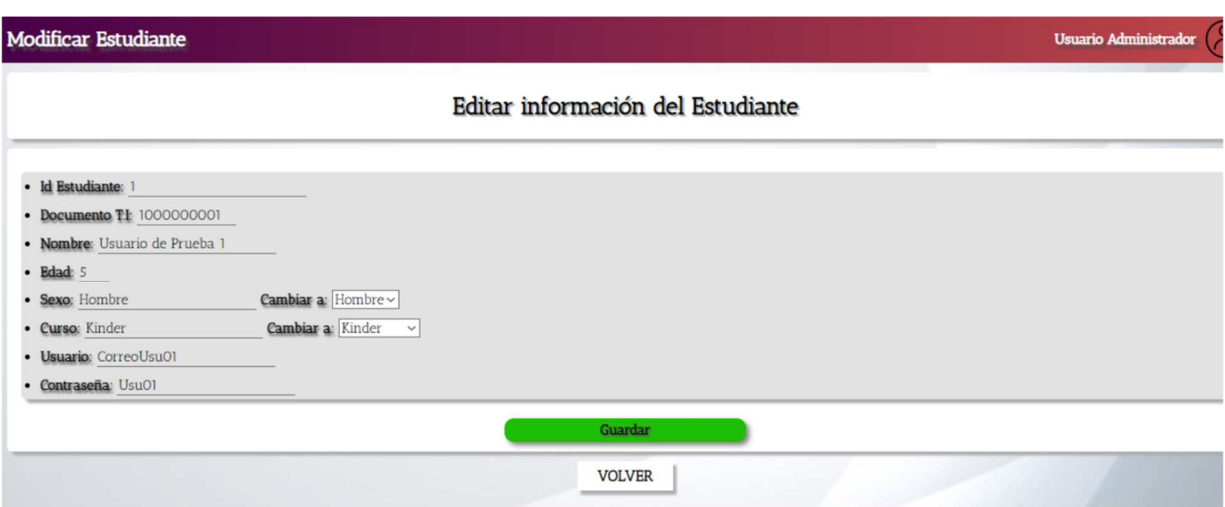

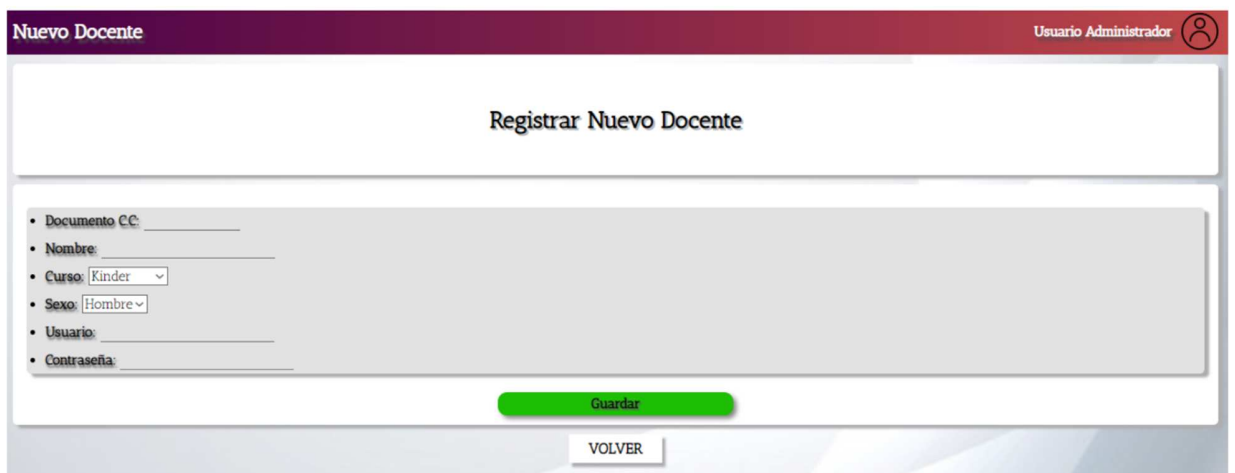

**Figura 62.** Interfaz de entrada 9. Autoría Propia.
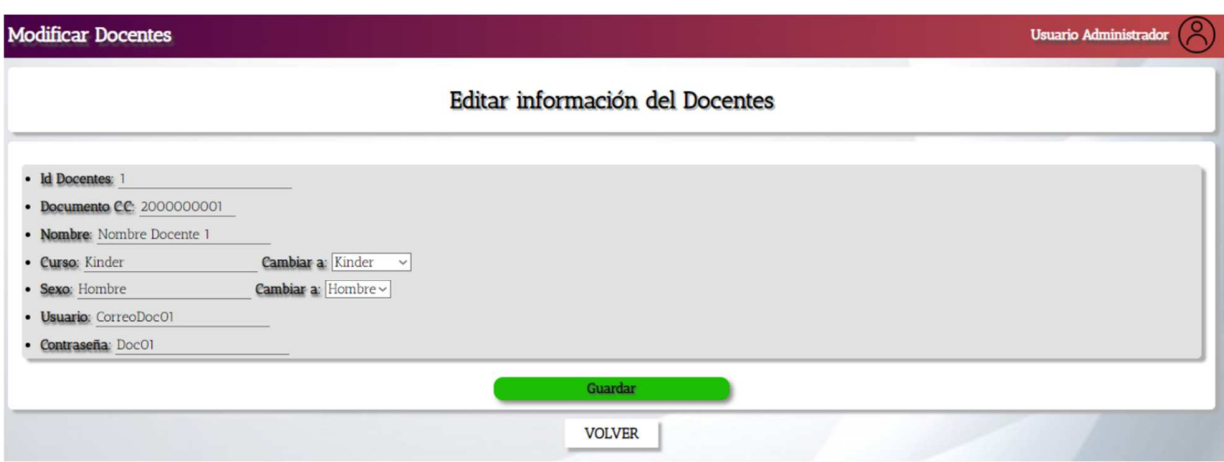

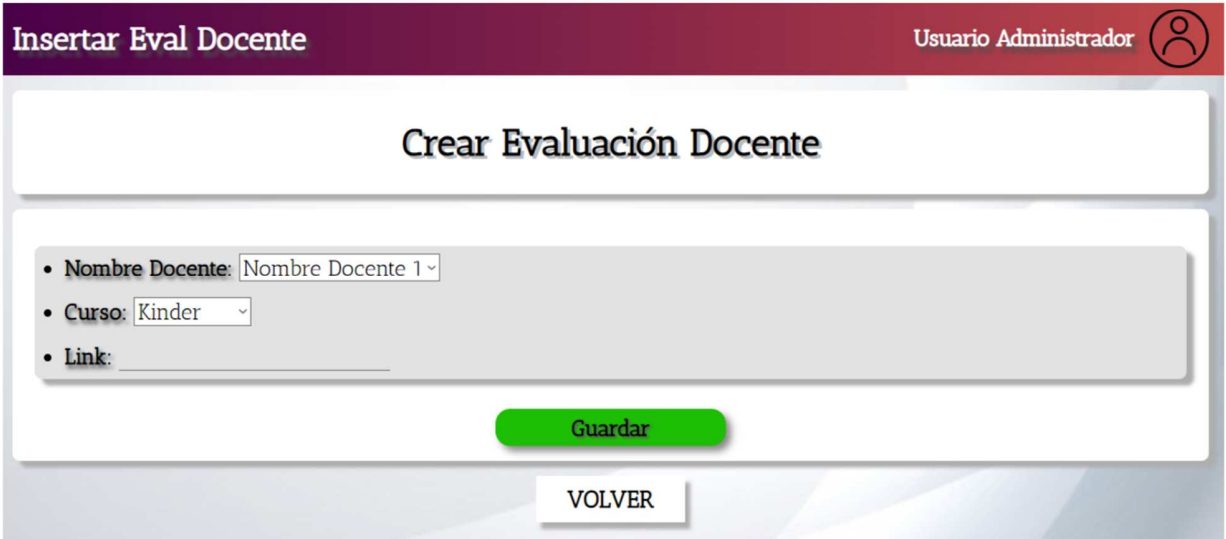

**Figura 63.** Interfaz de entrada 10. Autoría Propia.

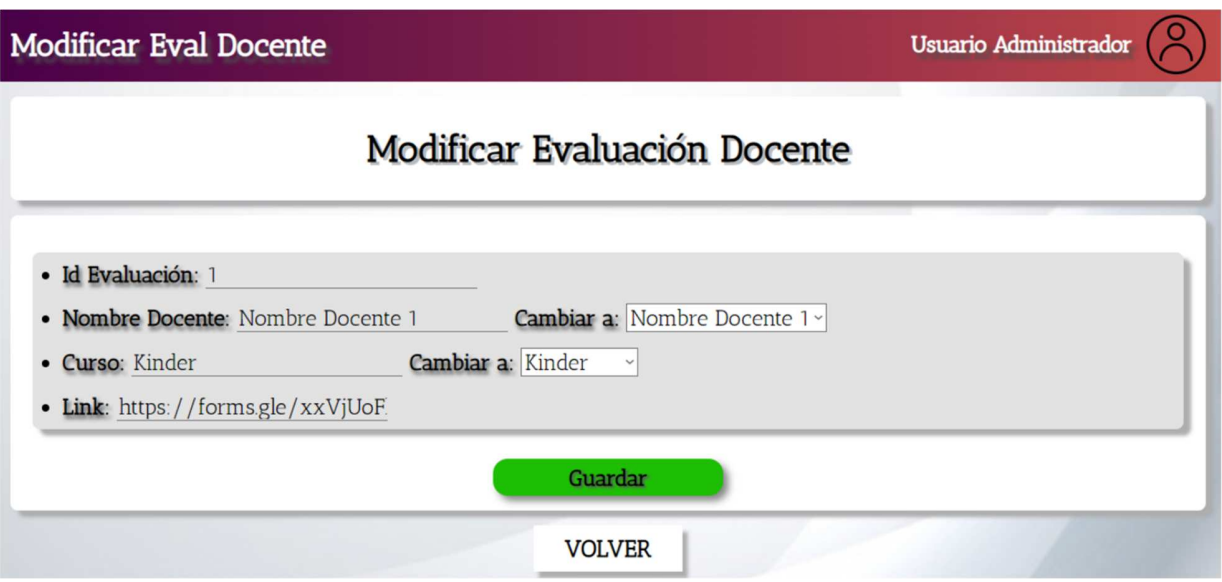

**Figura 64.** Interfaz de entrada 11. Autoría Propia.

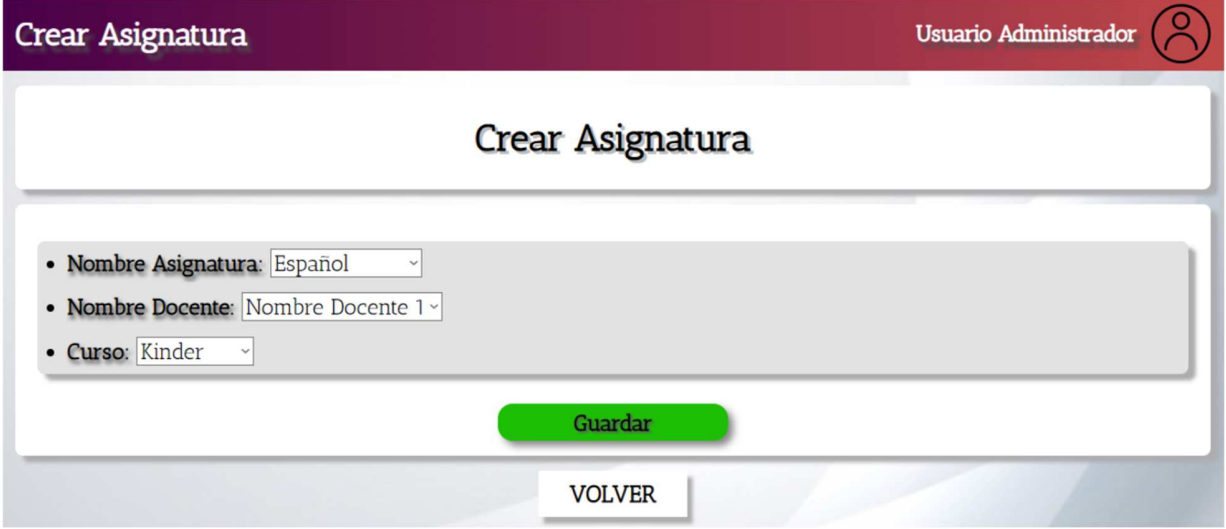

**Figura 65.** Interfaz de entrada 12. Autoría Propia.

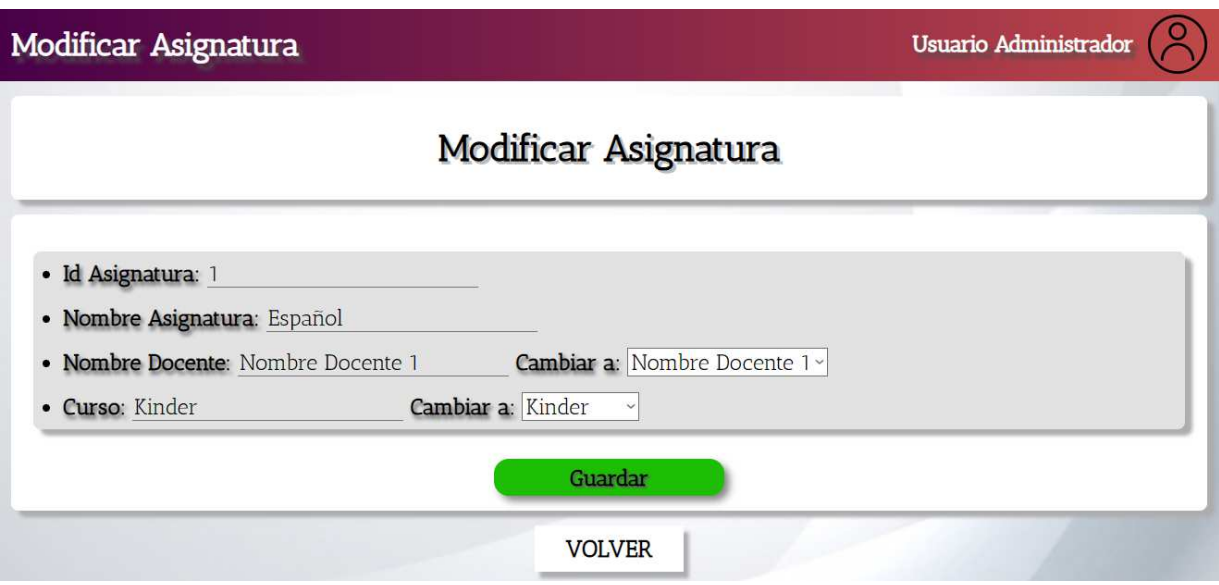

**Figura 66.** Interfaz de entrada 13. Autoría Propia.